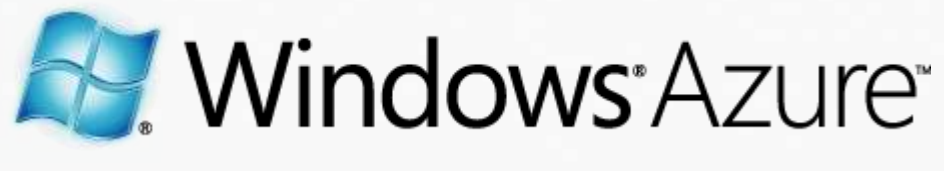

#### Windows Azure 対応 SaaSアプリケーション開発の概要

マイクロソフト株式会社 デベロッパー&プラットフォーム統括本部 アーキテクトエバンジェリスト 砂金 信一郎

## はじめに。本資料につきまして

- セッションにご参加いただき、ありがとうございます。本資料は2009年10月14日開催 [Future Technology Days] Windows Azure セミナー with David Chappell セッション1「Windows Azure 対応SaaSアプリケーション開発の概要」の 手元参照用資料です
- 諸事情により、セッションで表示する資料とは内容が異なる場合がございます
- 本資料の記載事項は、弊社の一般的な製品の方向性に関する概要を説明するものです。 また、情報提供を唯一の目的とするものであり、いかなる契約にも組み込むことはでき ません。以下の事項は、マテリアルやコード、機能を提供することを確約するものでは なく、製品に関して記載されている機能の開発、リリースおよび次期については、弊社 の裁量により決定されます

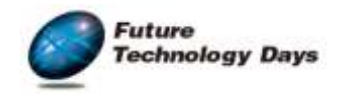

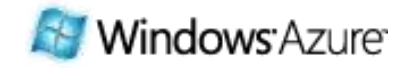

### スピーカープロフィール: ご質問などございましたらお気軽にお声掛けください

#### い さ ご

#### 砂金 信一郎 shisago@microsoft.com アーキテクトエバンジェリスト マイクロソフト株式会社

日本オラクルにおいて、ERP導入から情報系ポータル、新規事業開発まで幅広く経験。その後、ドイツ系戦略コンサルティング ファームであるローランド・ベルガーにて、自動車産業を中心とした各種経営・オペレーション戦略立案プロジェクトに従事。スタート アップ企業であるリアル コムにて I BMやGoogleとの協業窓口を含むマーケティング責任者を務めた後、現職。マイクロソフト ではクラウドを中心とした次世代 コンピューティング環境の布教・啓蒙活動を担当。寄稿・講演多数。東京工業大学工学部卒。

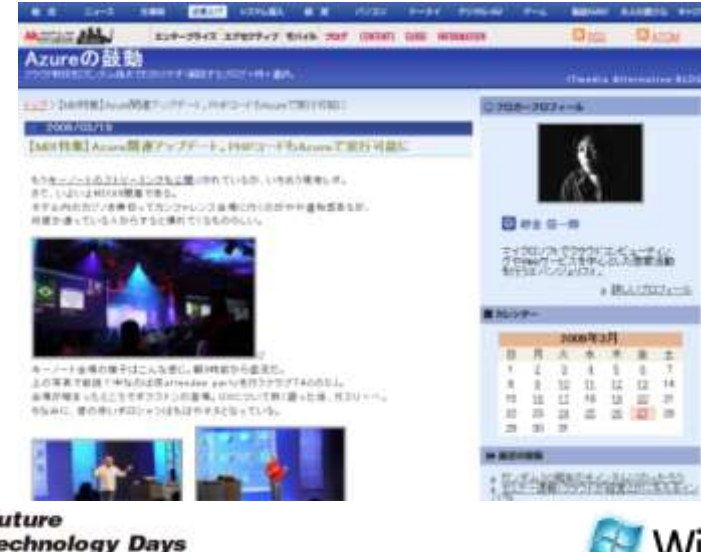

ブログ:Azureの鼓動 http://blogs.itmedia.co.jp/isago/

Twitter:フォローはお気軽に http://twitter.com/shin135/

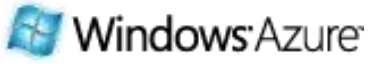

## Windows Azureとは? (復習)

# Windows Azure は、 クラウド・コンピューテゖングへの期待に応えるべく、 最新技術でスケーラビリティと可用性を高めつつ、 RDBMSやSOA対応で開発生産性にも配慮した、 手軽さと企業で購買しやすい課金体系をあわせ持つ、 マイクロソフトが運営するプラットフォーム・サービス

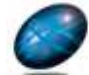

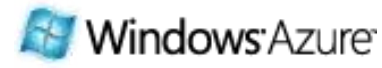

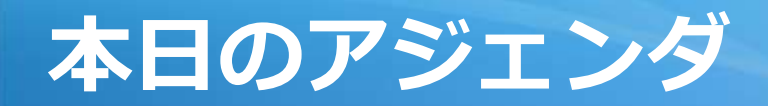

# とりあえずAzureを試してみる

# 新規にクラウドアプリを設計する

# 既存のアプリをSaaS化する

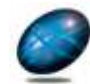

echnology Days Days

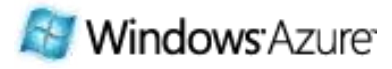

## クラウド・コンピューティングがもたらすメリット

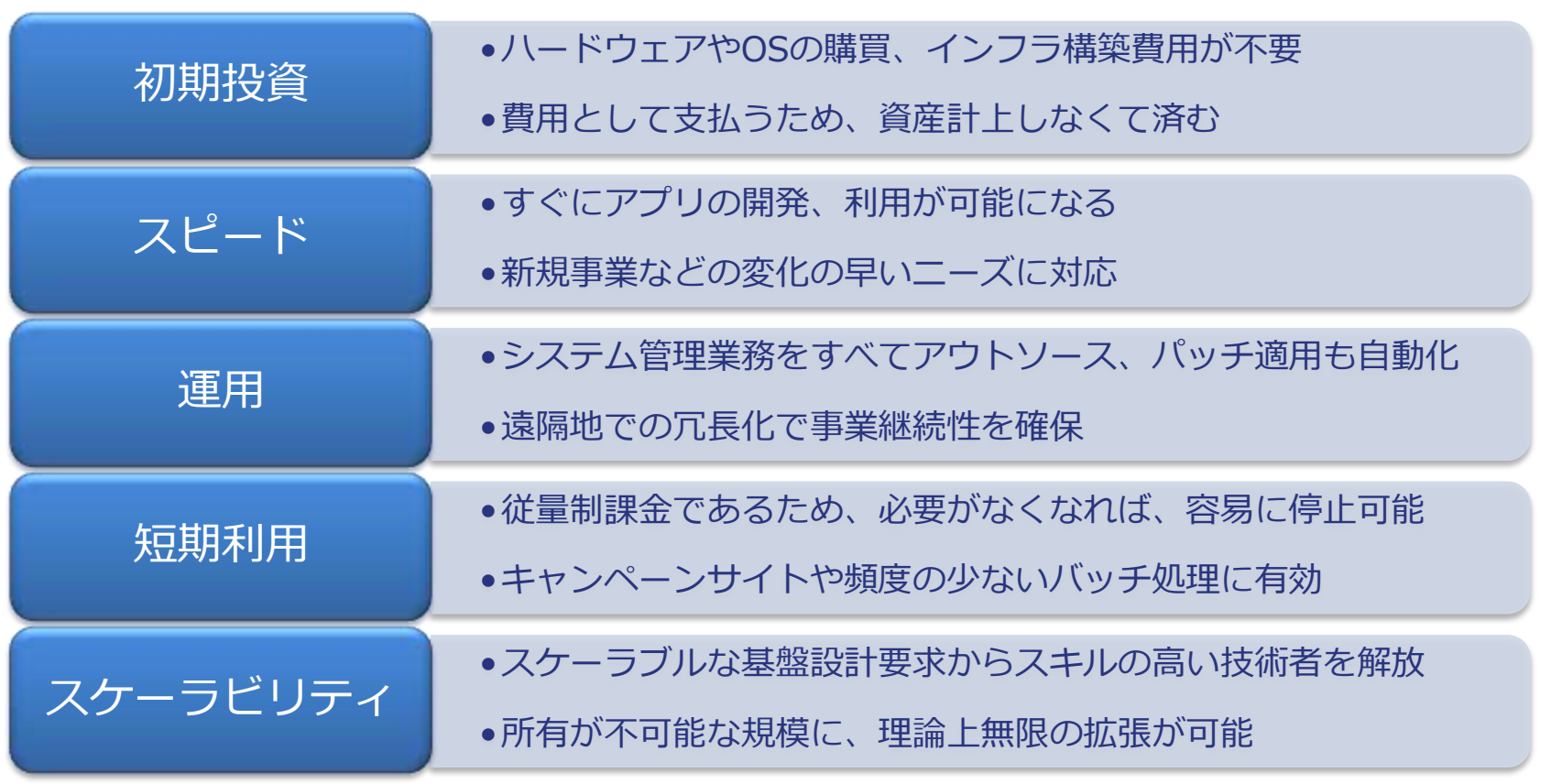

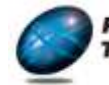

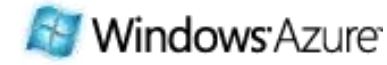

## Azure でアカウントを作成するための3ステップ

## ト】Live IDの取得

#### **● Live IDを取得** ● 検証用途には新規がおすすめ

### **Microsoft Connect &** プロダクトキーを取得

#### ● プロフィール情報の登録 ● Azureを追加 ● プロダクトキーの取得

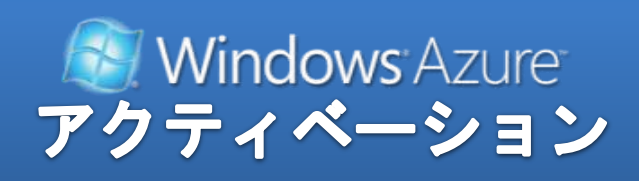

◎ プロダクトキーの認証 ● プロジェクトの作成 ● アプリケーションのデプロイ

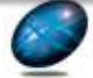

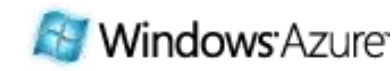

### CTP版での開発アカウント運用Tips

- 「お試し」でない開発プロジェクトでは、 メンバー個人のLive IDを使用するのではなく、 新しいAzure開発専用のLive IDを作成しておく
- 現在はLive IDとプロジェクト (コンピューティングおよび ストレージ)の対応が1:1
- チームで同一のプロジェクトにアクセスする場合、 複数名でLive IDのパスワードを共有することに なってしまうため、必要のない個人情報は登録しない

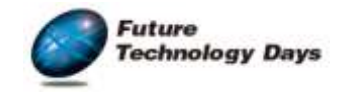

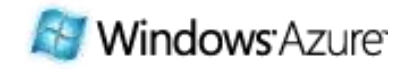

## ダウンロード/セットアップすべき2つのモジュール

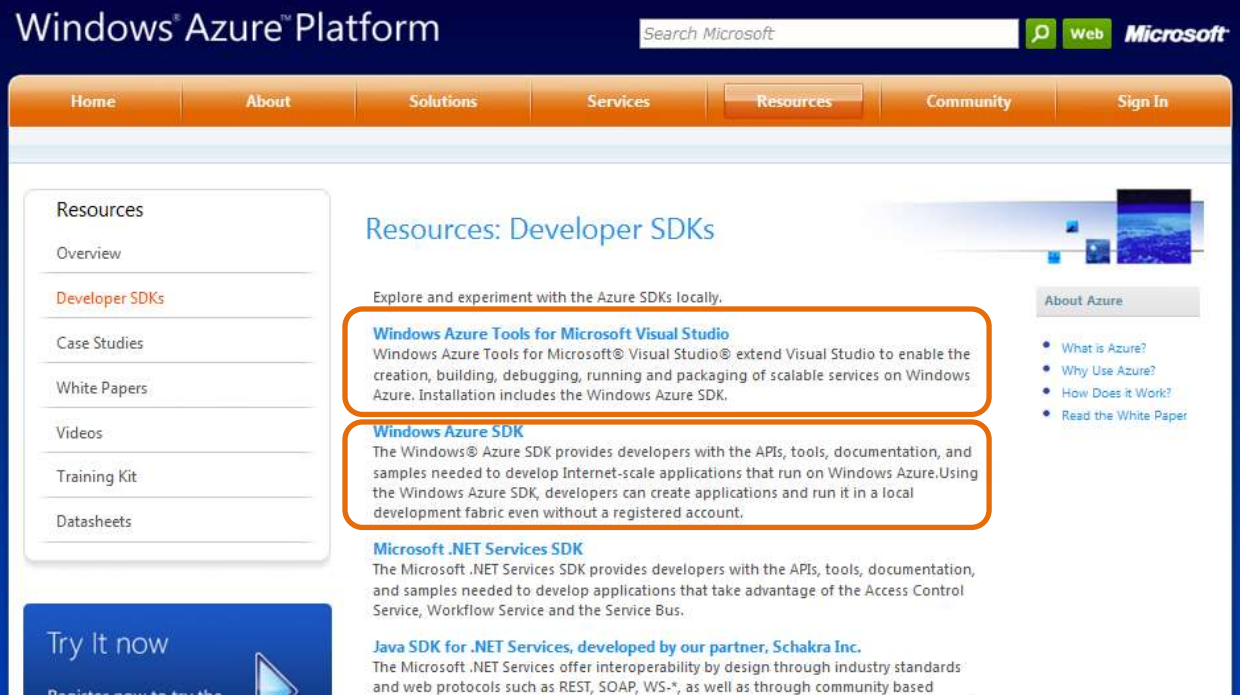

libraries that make it easier to use the services. The Java SDK for .NET Services, developed by

our partner Schakra Inc, includes a set of libraries, tools, prescriptive guidance & sample

applications that will enhance productivity for Java developers willing to use the .NET

Azure.com の Resource リンクより…

SDK と支援ツールを 入手、ヤットアップ

Visual Studio の バージョンはあらかじめ 2008 SP1以降にしておく

**Community Technology** Preview

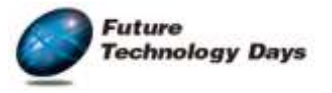

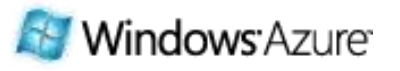

## SDKインストールの前に…IISの設定

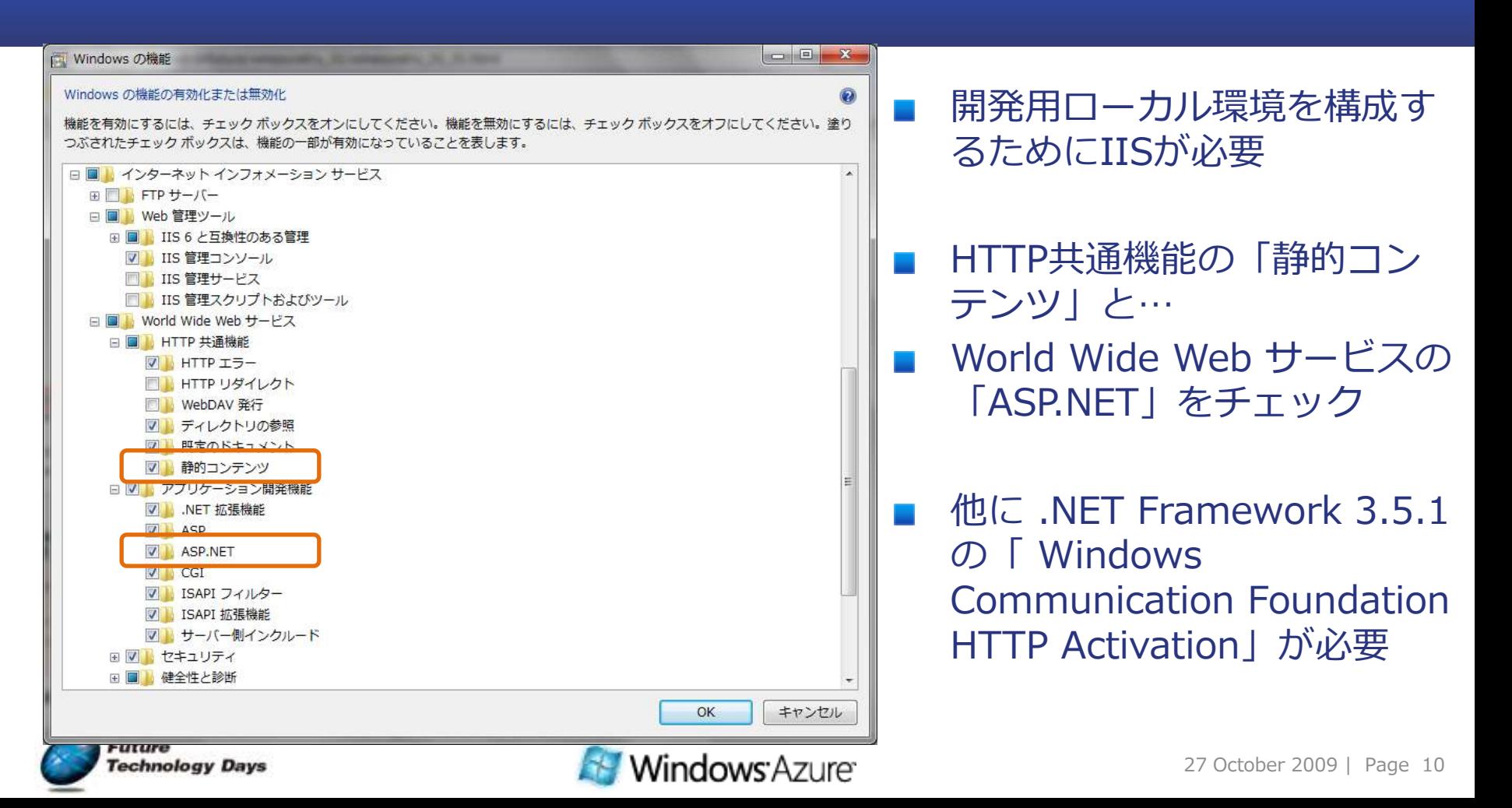

## 開発ファブリック:ローカル偽装環境(1/2)

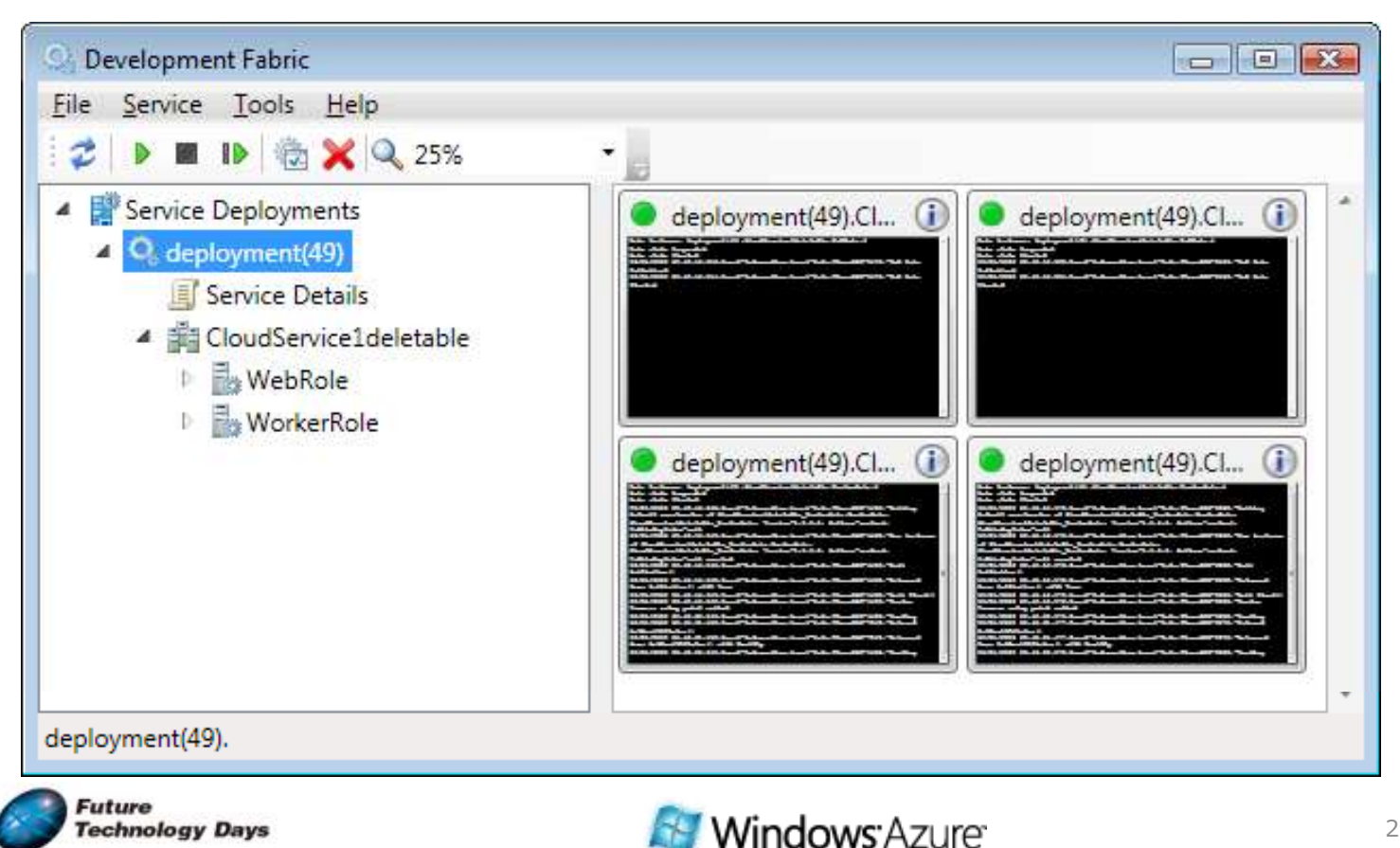

**Technology Days** 

## 開発ストレージ:ローカル偽装環境 (2/2)

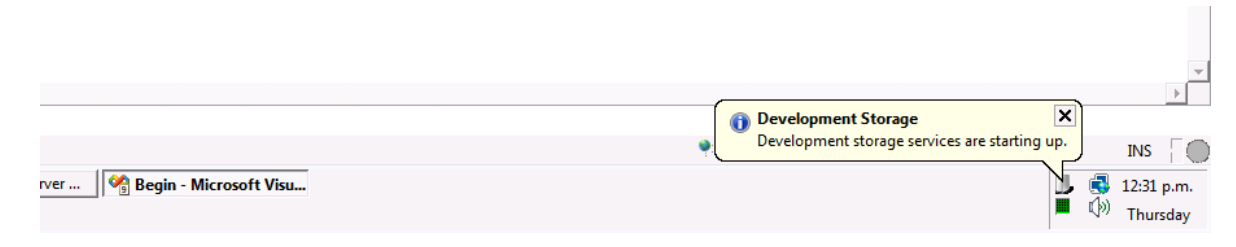

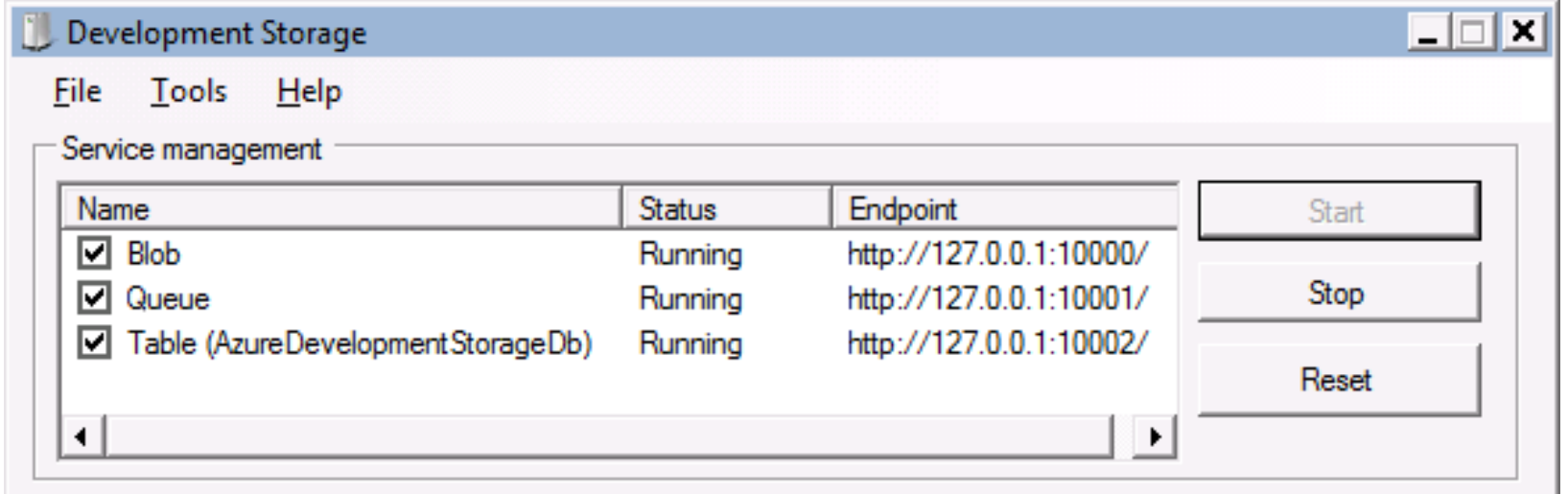

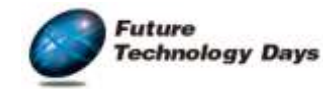

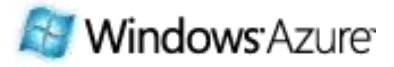

## Cloud Service テンプレート

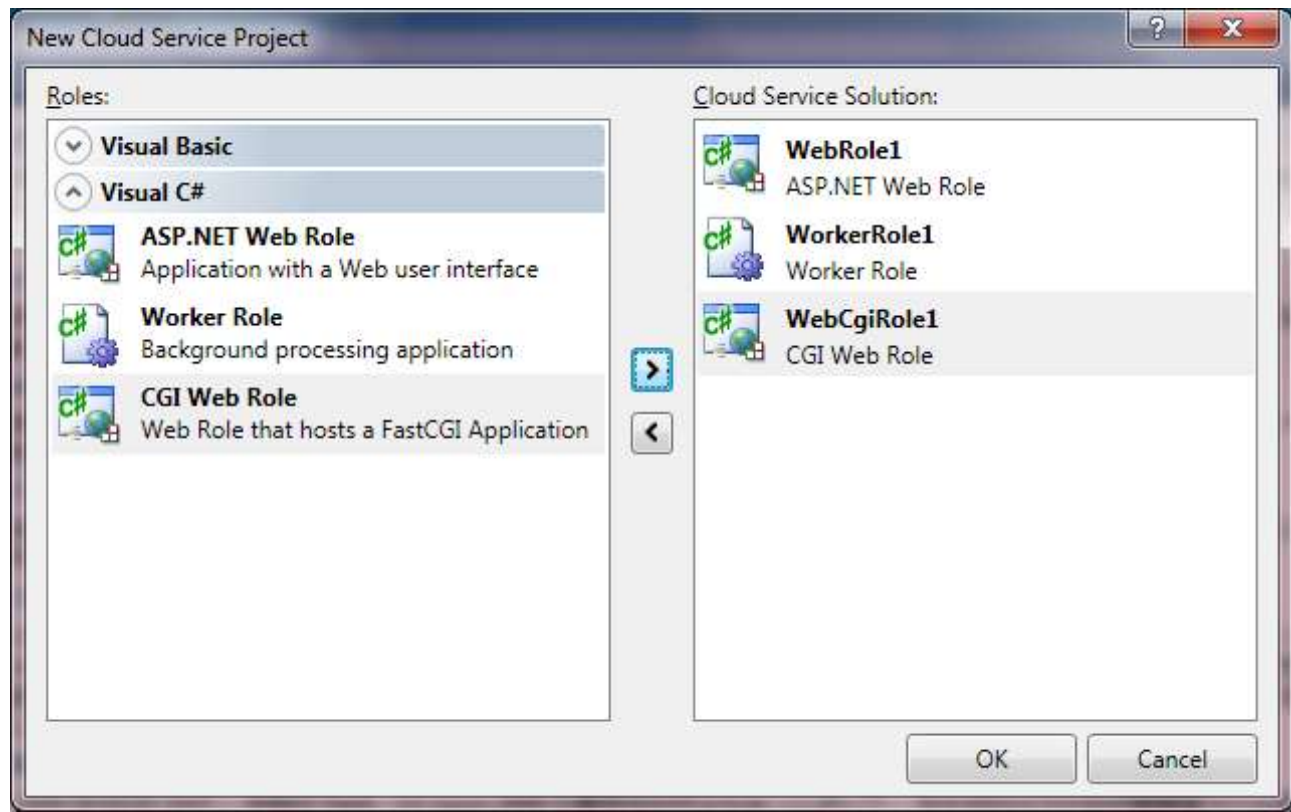

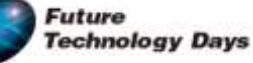

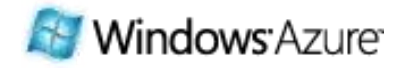

## Hello Azure: VSは管理者モードで使う

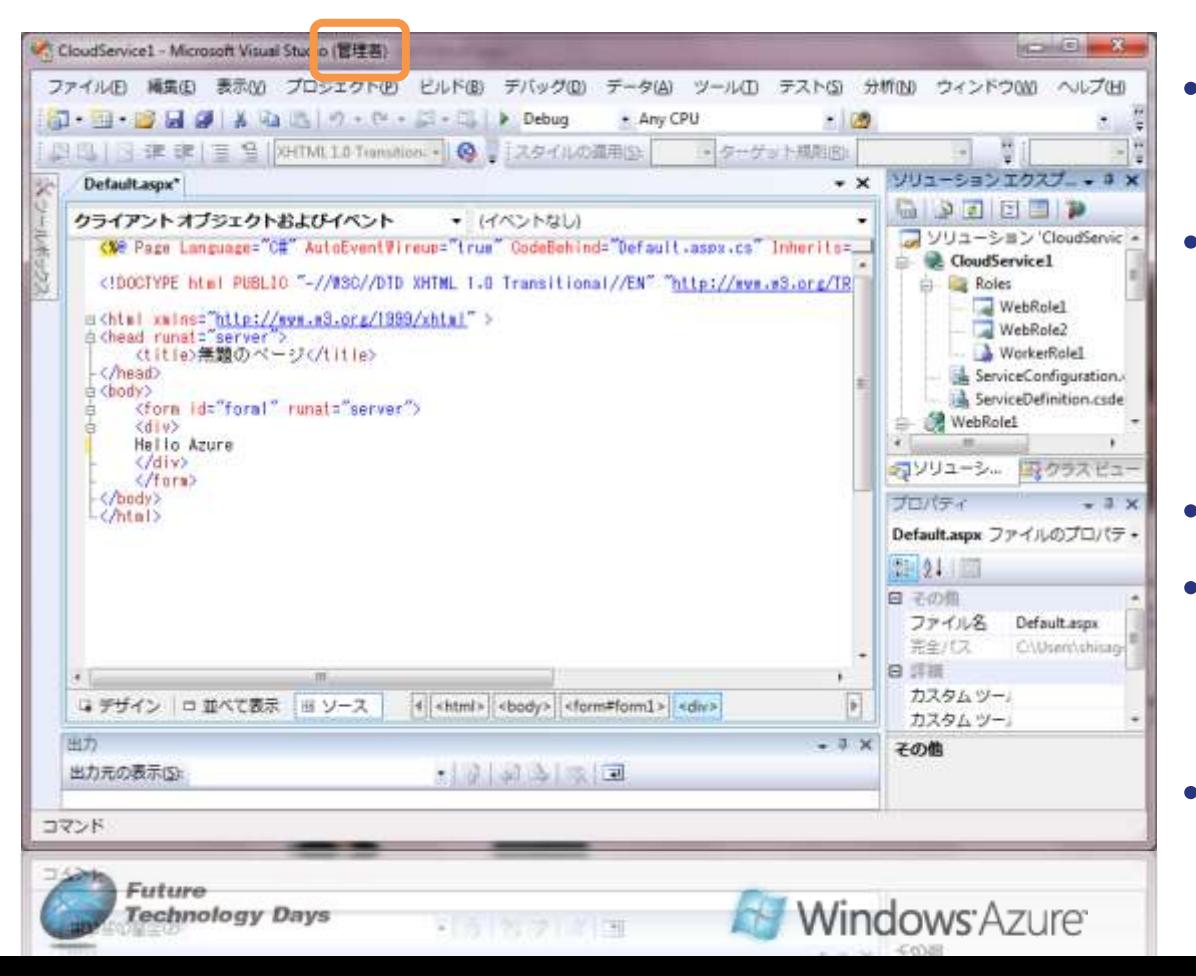

• 管理者モードで起動

• プロジェクト テンプレート (Cloud Service)が 枠組みを自動作成

- 即Ctrl + F5実行可能
- 初回のみストレージの初 期化ダイアログが表示さ れる
- 自動起動のブラウザで確 認できる

27 October 2009 | Page 14

## アプリをデプロイするまでの全手順

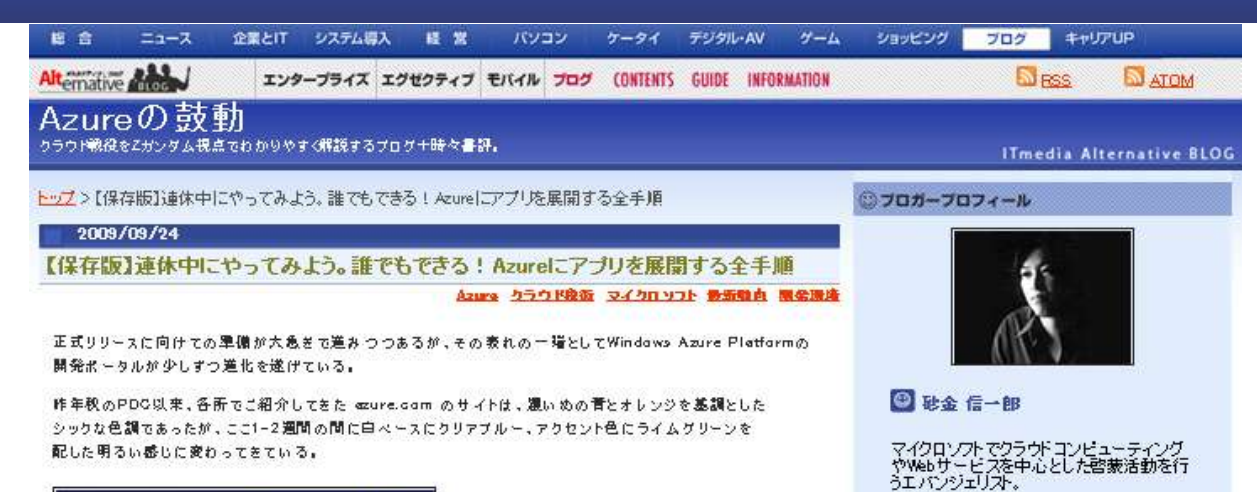

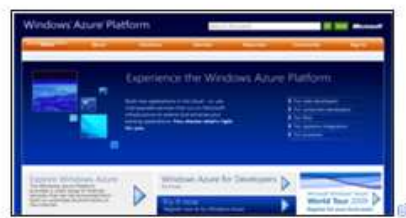

上図のように、ezure.comのホーム画面は以前のLook&Feelのままたが…。

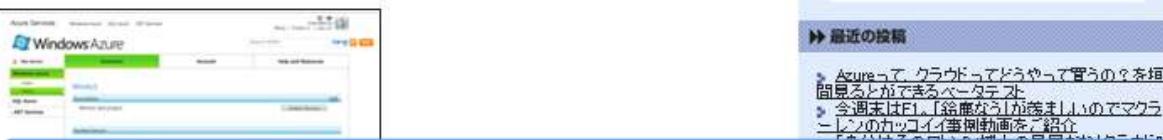

http://blogs.itmedia.co.jp/isago/2009/09/azure-b582.html

雑カレンダー

月

26 27 28 29  $30<sup>°</sup>$  $-31$ 

» 詳しいプロフィール

9

 $24$ 

2009年10月

 $21$ 

木 金  $+$  $\overline{2}$  $\overline{3}$  $10$ 

 $22$  $23$ 

火 水

6

 $13$ 14 15 16  $17$ 

27 October 2009 | Page 15

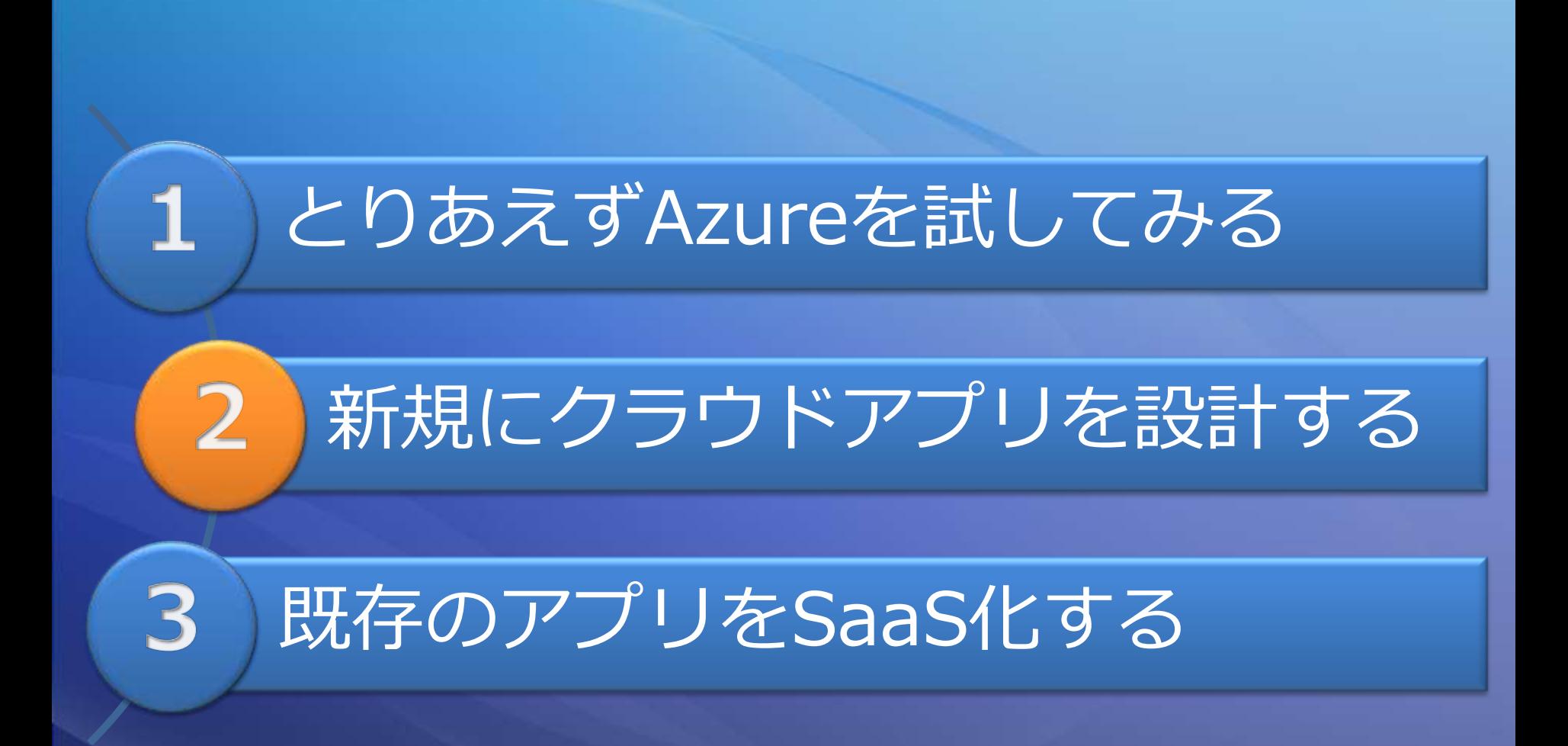

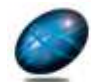

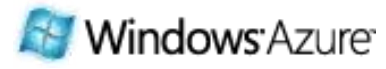

### クラウド向き/不向きなアプリ 鍵はスケーラビリティと整合性

#### CAP定理においてクラウドでは 拡張性と可用性を優先

- 2フェーズコミットなどのト ランザクション整合性を重視 するアプリは不向き
- スケーラ<br>ビリティ 整合性 可用性 **Windows** Azure echnology Days
- 具体的には、リアルタイム性 の高いマスタ、集計表の Update処理を必要とするも のには不向き
- 反面、Insert処理と非同期な 集計処理で要件を満たす場合 には、クラウドを活用するこ とでスケーラビリティの恩恵 にあやかれる

## Windows Azure のしくみ

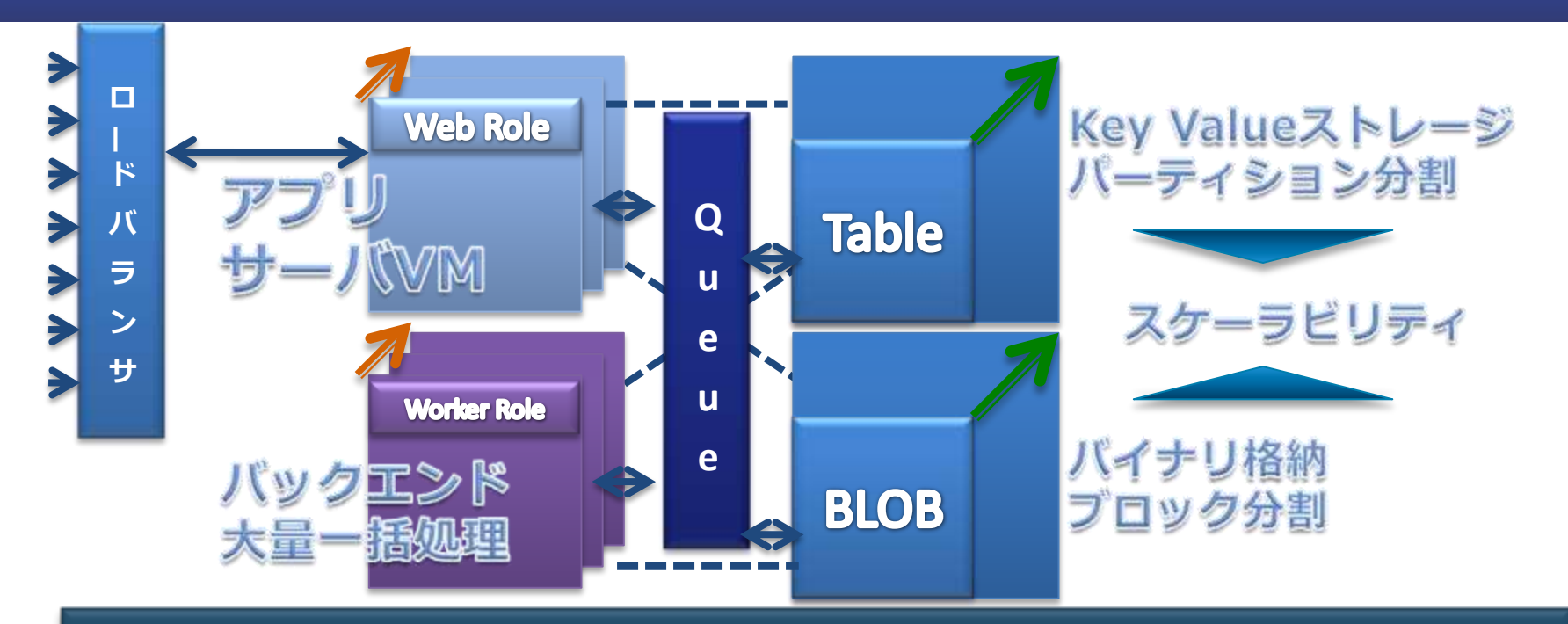

#### ハードウェアは「ファブリックコントローラー」で 仮想化し、冗長性を持たせている

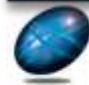

**Future Technology Days** 

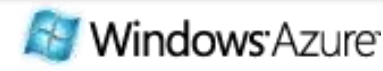

## WebRole:ASP.NETアプリ

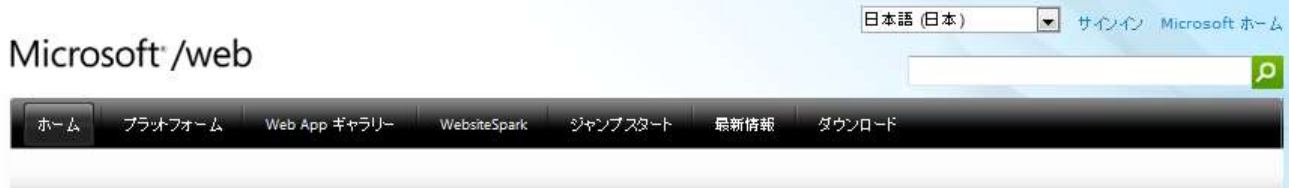

#### Say hello to the Microsoft Web Platform

Microsoft Web Platform は、単なるツール、サーバー、テクノロジ ーのよせ集めではなく、Web サイト、サービス アプリケーションを構築、 またはホストするための統合的なエコシステムの提供を目的としていま す。これにより、Web に関するあらゆるニーズへ対応でき、また将来性 を見越した次世代の Web サイトまたはサービスの提供を、効果的かつ 効率的に構築することができます。Microsoft Web Platform は、世 界中のユーザーおよび企業によって使用されている、実績と信頼を持った 銃合的な Web システムを提供します。Microsoft Web プラットフォ ームについて調べる

Get Started With A Free Simple Install

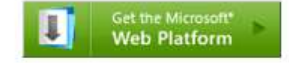

簡単にダウンロードできるインストーラーで、無料で スタート。フレームワーク、ツール、サーバー、デー タベースなど、最新バージョンの Microsoft Web 通常の ASP.NET と 基本的には同じ開発 エクスペリエンス

既存のアプリもその まま動かすことがで きるが…

■ ストレージアクセス やセッション情報保 持など一部考慮が必 要な点あり(後述)

Announcing new CloudApp() - The Azure™ サービスの試用(英語)

new CloudApp()は、NETおよびPHP開発者向け、クラウドサービスの構築やthe Azureサービスプラットフォーム 上のサービスを試用する機会です。クラウド業界トップによるアプリケーションコンテントが開催されています。最優秀者 は、Structure 09やazure.comで紹介されます。twitter: #newcloudapp で開発コンテンプトをフォローできま す。追加の情報

#### http://www.microsoft.com/web/

## WorkerRole:バックエンド処理

```
public class WorkerRole : RoleEntryPoint
{
  public override void Start()
  {
     while (true)
     {
         // メッセージ処理等(省略)
      }
  }
  public override RoleStatus GetHealthStatus()
  {
      return RoleStatus.Healthy;
   }
}
```
echnology Days

**Nindows** Azure<sup>.</sup>

C#でもVisual Basicでも ロジックのプログラミングは 従来通り

## Windows Azure では、 C# も Visual Basic も、PHPさえ利用でき、 ASP.NET 経験者であれば困ることはないはず。

ただ、唯一大きく異なるのはデータゕクセス。 よって、Windows Azure プログラミングの解説は データゕクセスについての説明が中心になる。

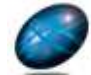

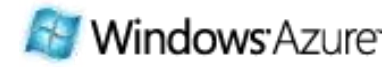

### ストレージの整理 用途に合わせた標準3つとオプション1つ

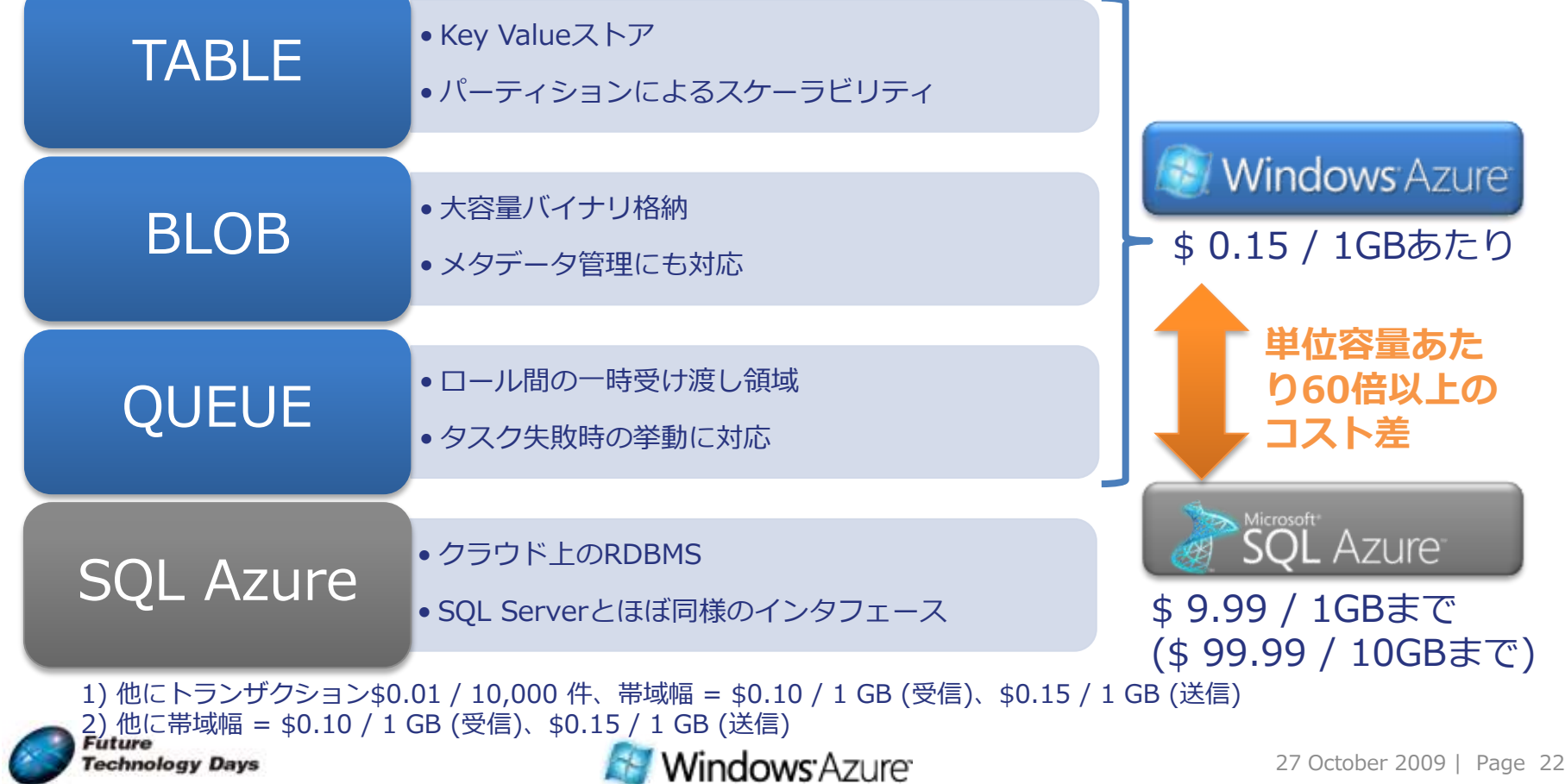

### Windows Azure Storage 概念階層モデル

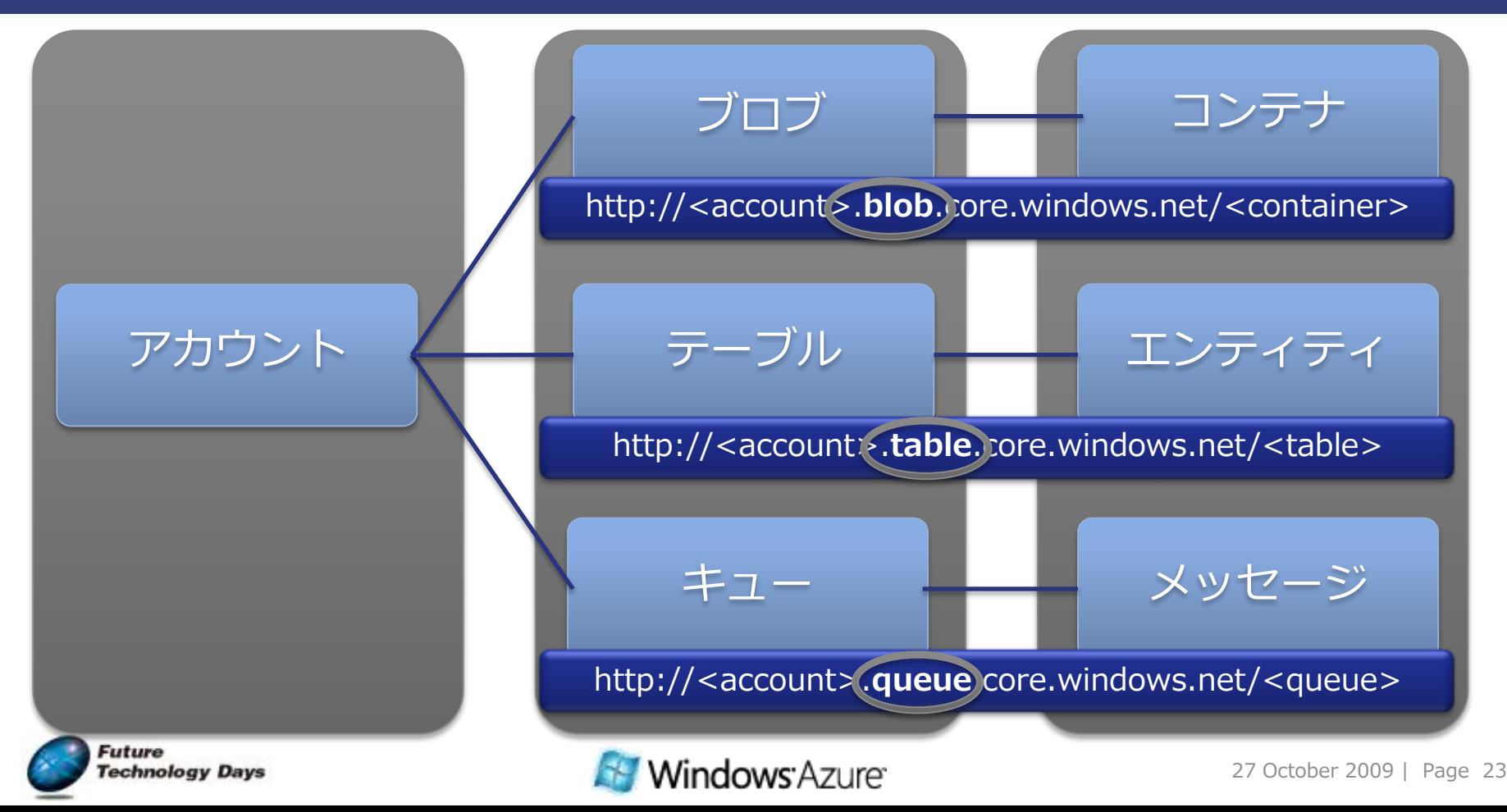

### ストレージ用ヘルパークラス Services Kit内のアセットとして含まれる

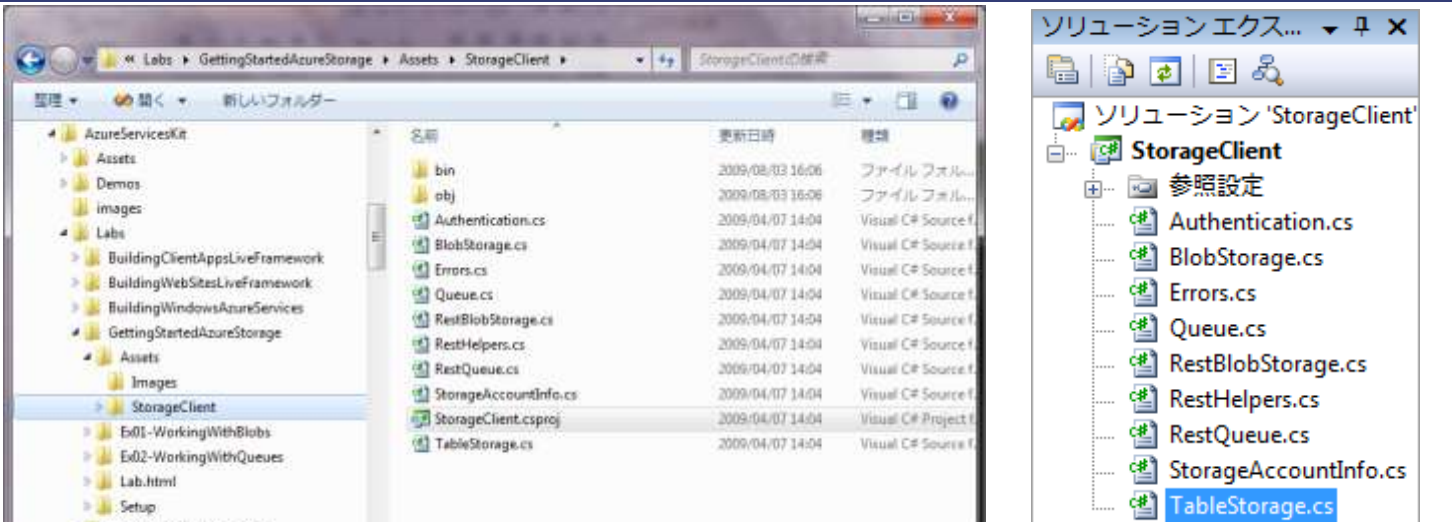

#### Windows Azure StorageへのREST API経由でのアクセスを簡素化

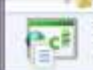

StorageClient.csproj 更新日時: 2009/04/07 14:04 作成日時: 2009/07/29 17:28 Visual C# Project file サイズ: 2.73 KB

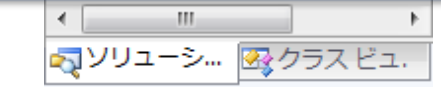

コードでの呼び出しは

using Microsoft.Samples.ServiceHosting.StorageClient;

Azure Services Kit 標準ンストールの場合:

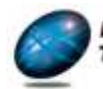

C:\AzureServicesKit\Labs\GettingStartedAzureStorage\Assets\StorageClient

**Technology Days** 

Using WindowsAzureTables

**Windows** Azure

### Table: Key Valueストア スケーラビリティを最優先した汎用ストレージ

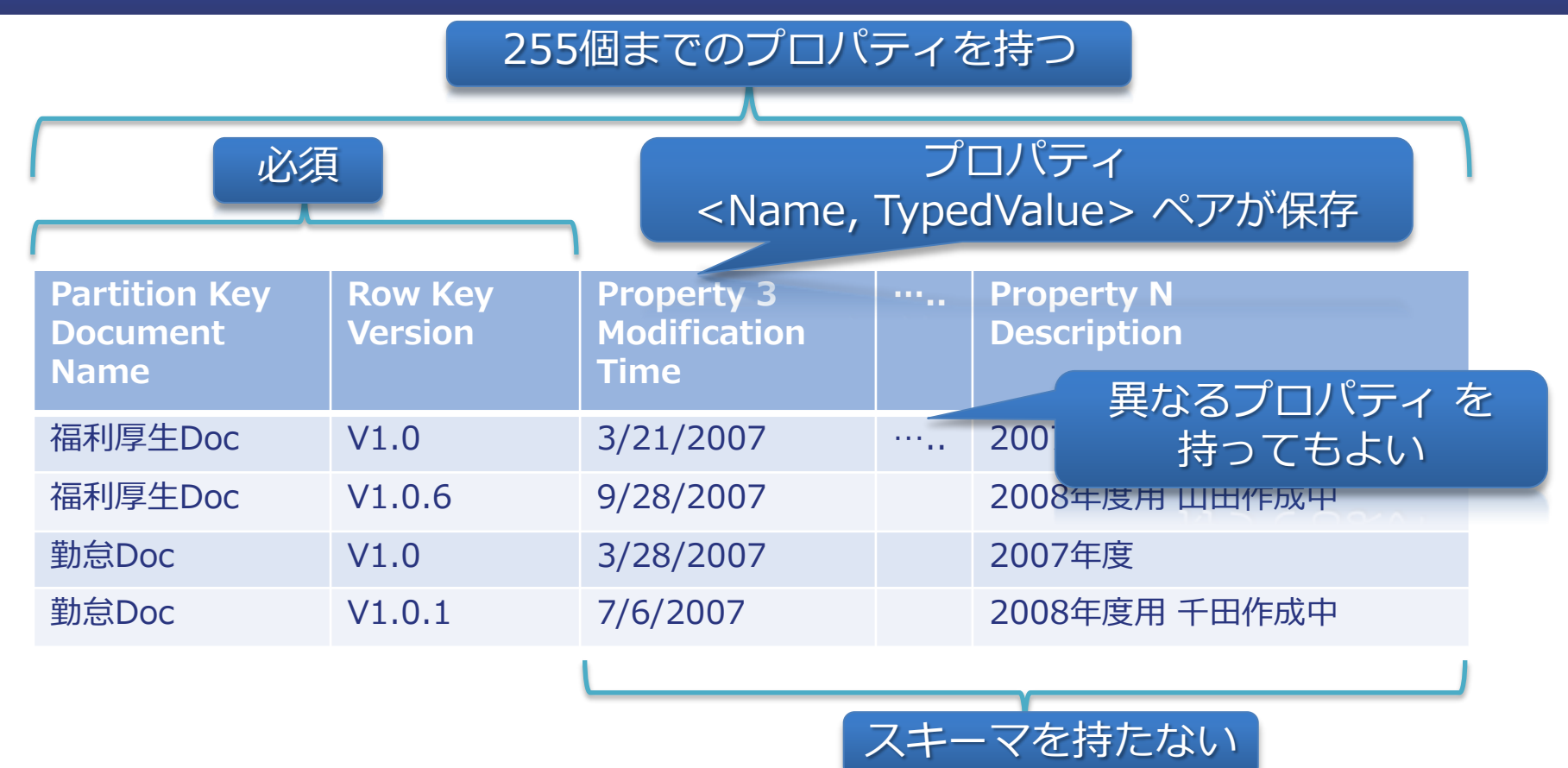

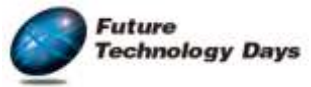

**Windows** Azure

## Table操作例 (C#)

#### メッセージをつくって…

```
Message message = new Message \{PartitionKey = "Japan", \frac{1}{2} ChannelName
  RowKey = DateTime.UtcNow.ToString(), // PostedDate
  Text = "Hello Azure",Rating = 3};
```
#### Tableに保存

serviceUri = new Uri("http://<account>.table.core.windows.net"); var context = new DataServiceContext(serviceUri); context.AddObject("Messages", message); DataServiceContext response = context.SaveChanges();

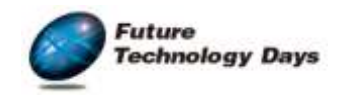

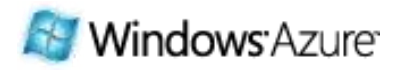

## Azure Storage Explorer

#### **Azure Storage Explorer**

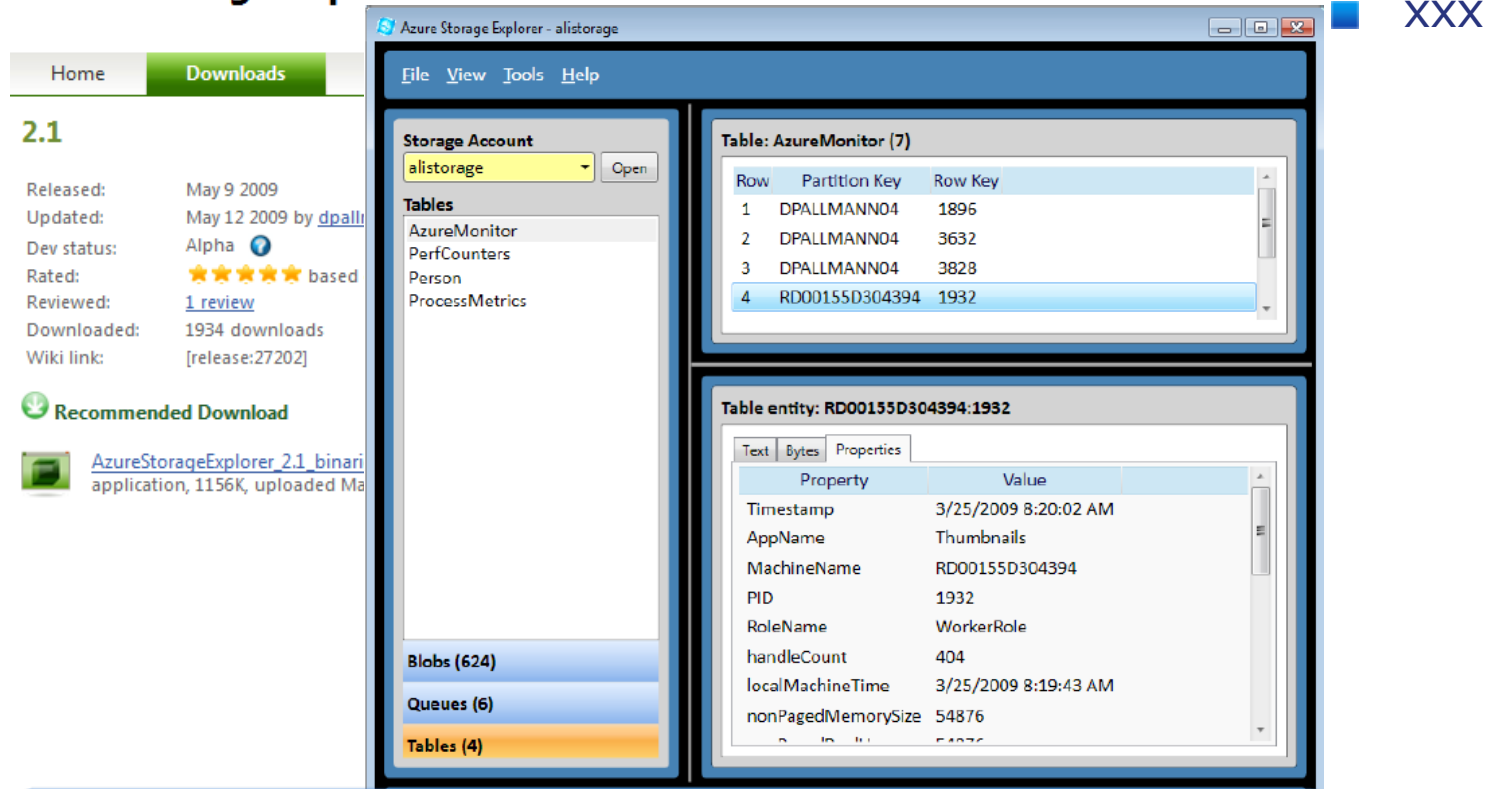

#### http://azurestorageexplorer.codeplex.com/

27 October 2009 | Page 27

### BLOB:大容量バイナリ 画像や動画などの格納・配信向け

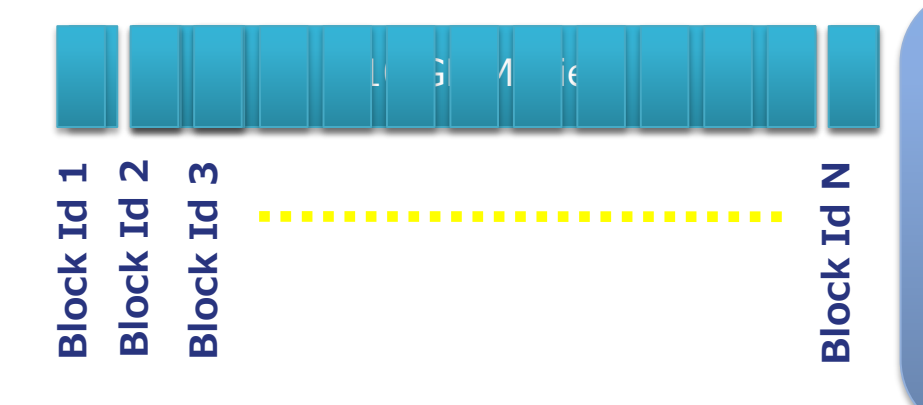

blobName = "TheBlob.wmv"; PutBlock(blobName, blockId1, block1Bits); PutBlock(blobName, blockId2, block2Bits); …………

PutBlock(blobName, blockIdN, blockNBits); **PutBlockList(blobName, blockId1,…,blockIdN);**

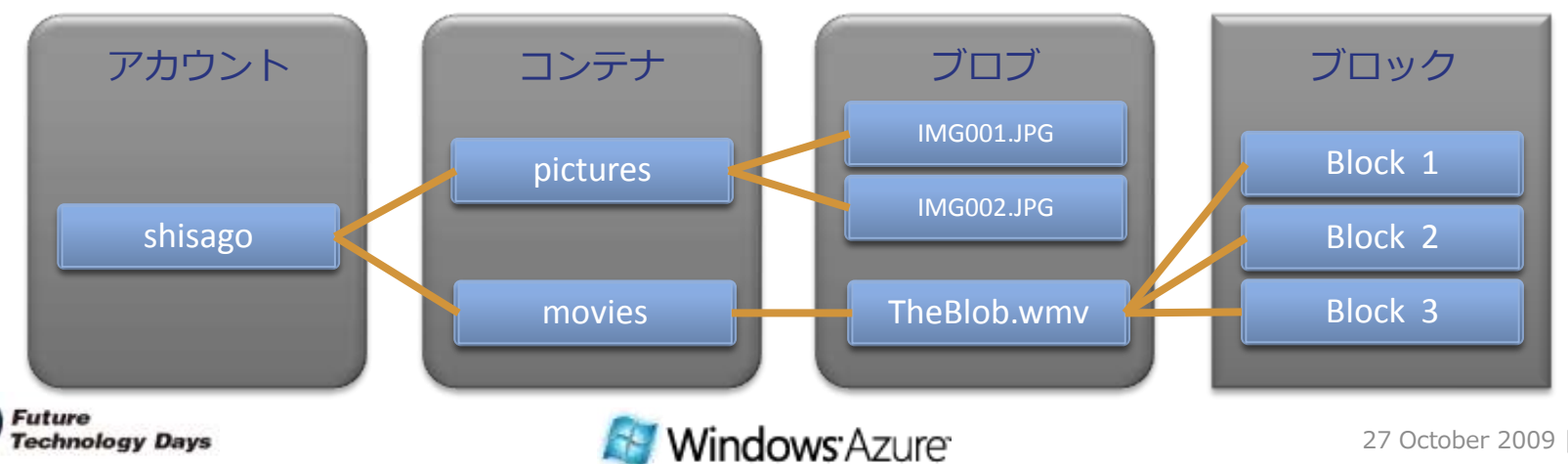

## Queue : Fail Fast な処理に対応

#### Producers Consumers

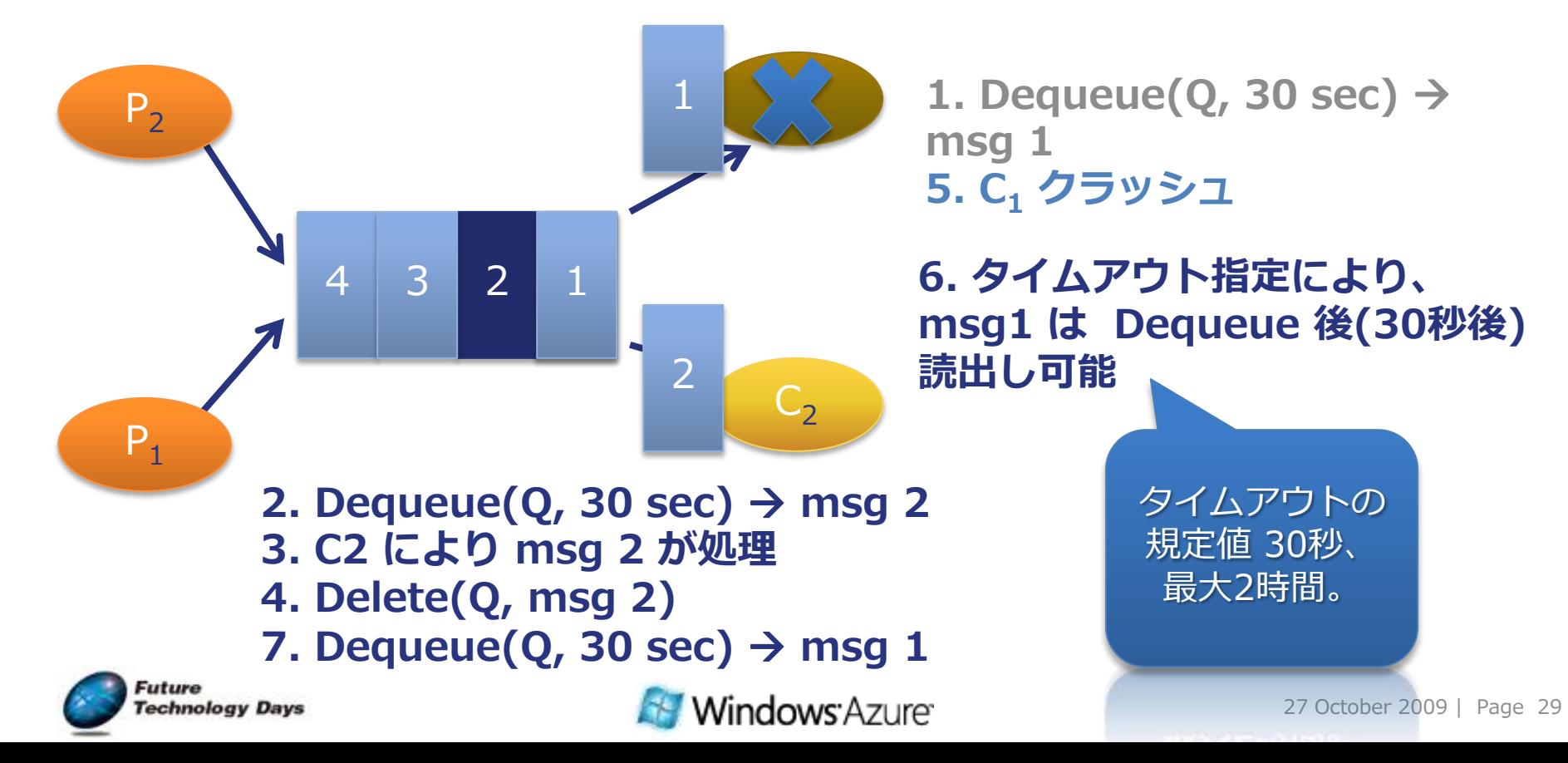

## Queue から定期的に取り出すコード例

```
public override void Start()
{
   //...
while (true)
 {
  Thread.Sleep(10000);
   if (queue.DoesQueueExist())
   {
     Message msg = queue.GetMessage();
      if (msg != null)
       {
        RoleManager.WriteToLog("Information", 
                     string.Format("Message '{0}' processed.", 
                    msg.ContentAsString()));
        queue.DeleteMessage(msg);
       }
   }
```
} }

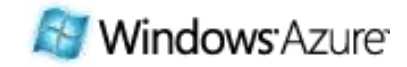

### SQL Azure ≒ SQL Server クラウドで使えるRDBMS

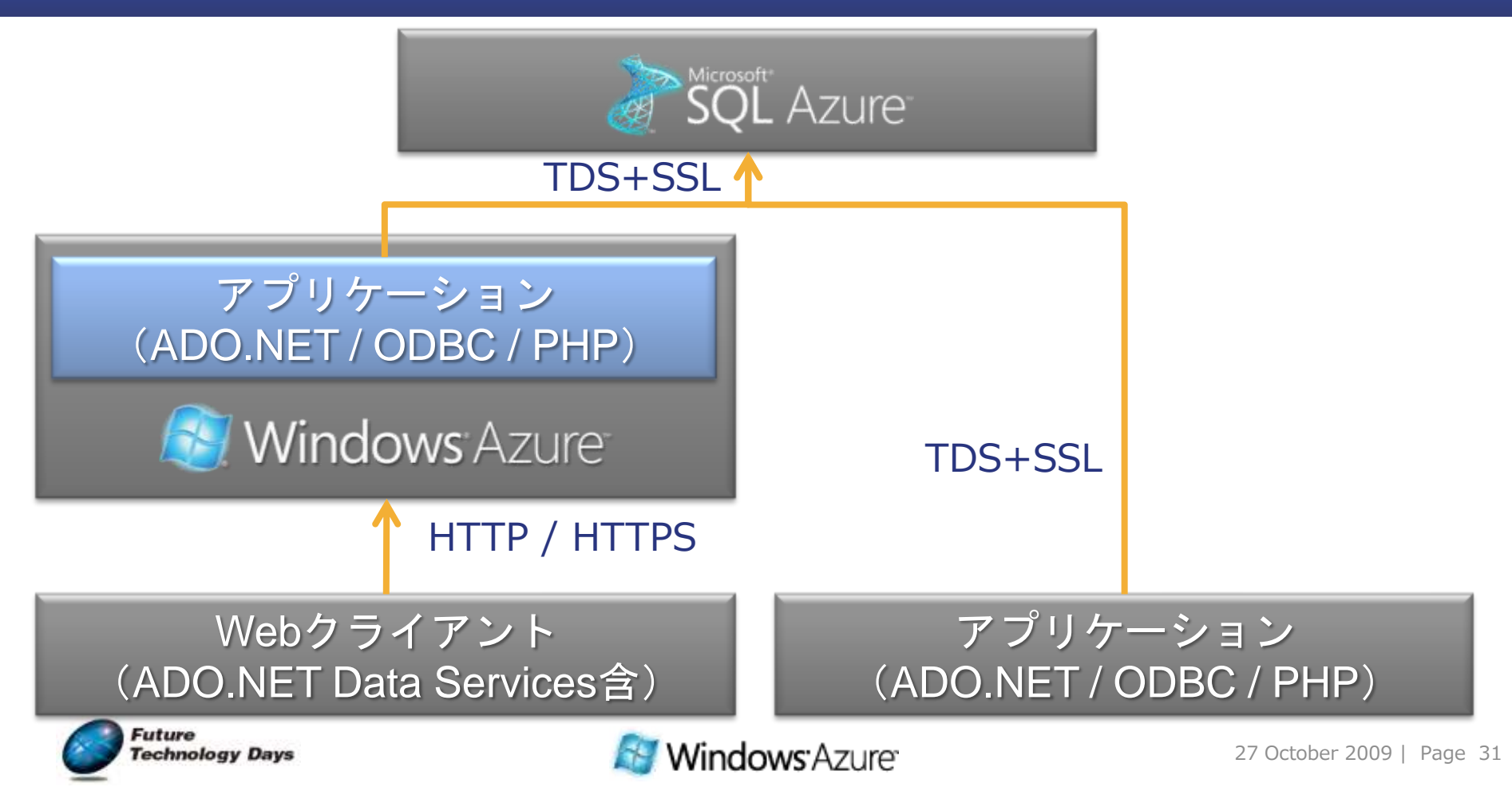

### SQL Server Management Studio SQL Serverと同じように操作可能

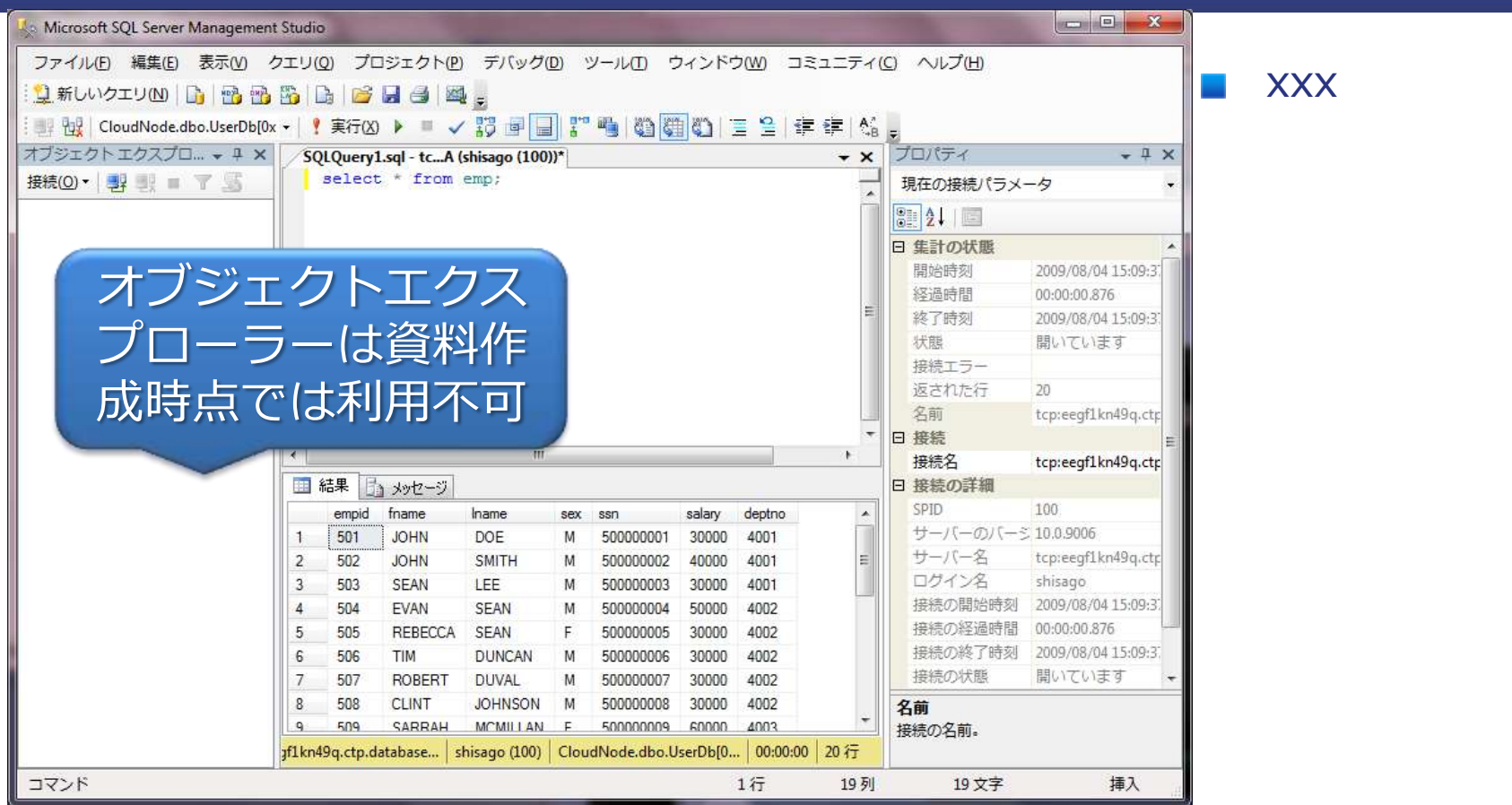

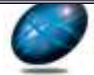

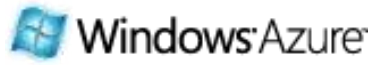

## 高可用性&自動管理: SQL Azure の構成

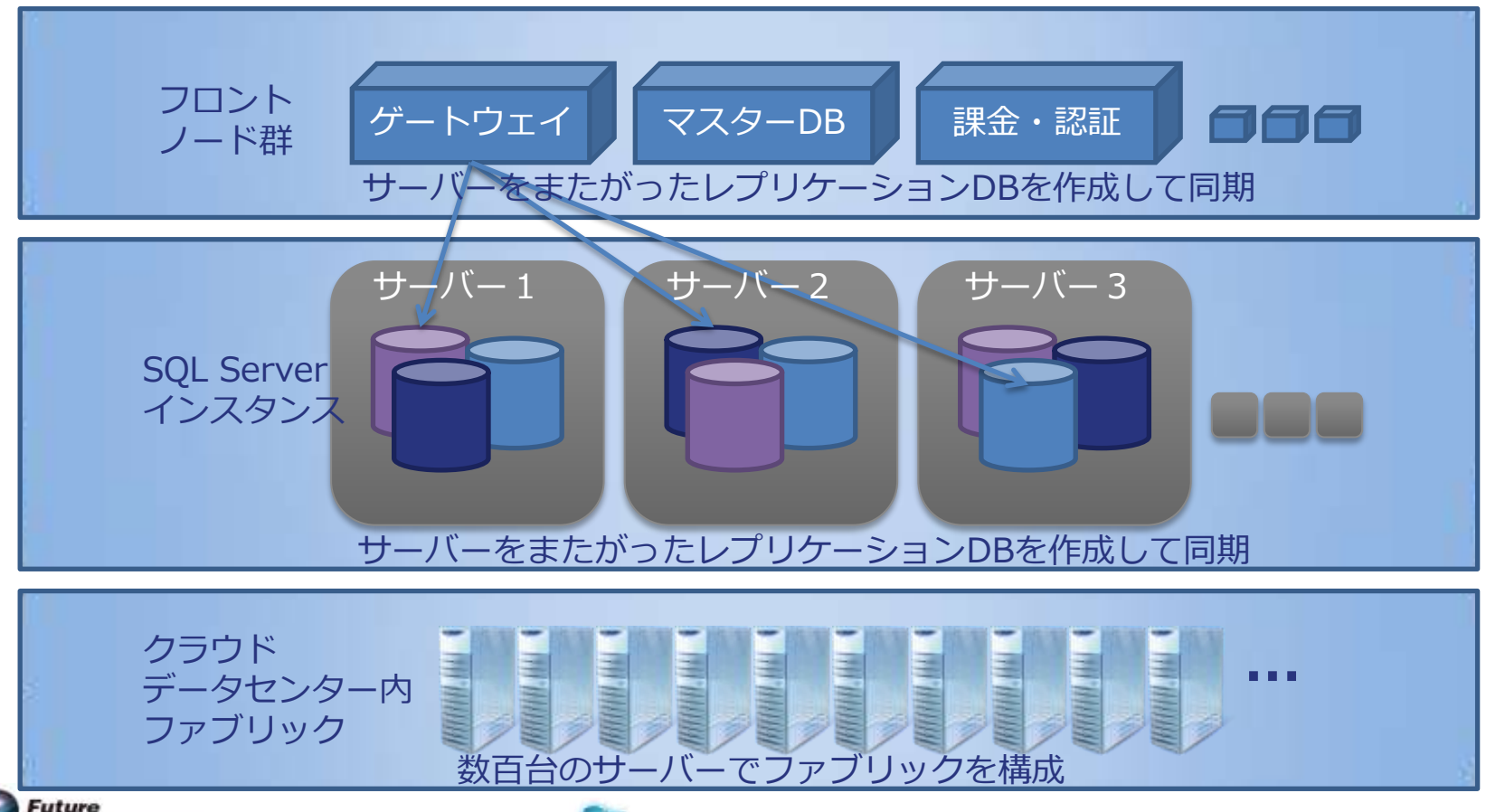

**Technology Days** 

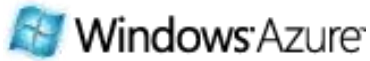

## まとめ:ストレージの使い分け

**Future** 

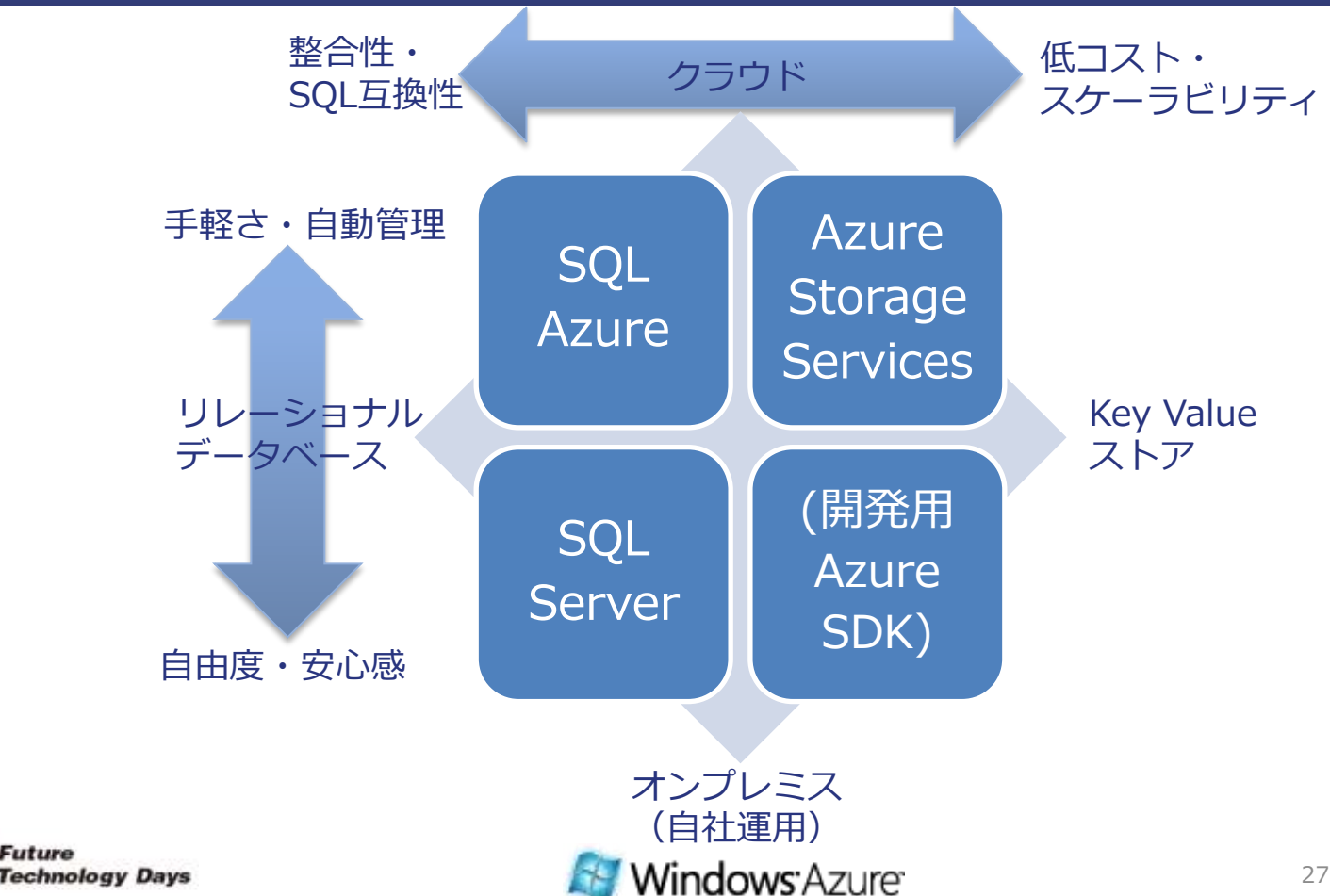

27 October 2009 | Page 34

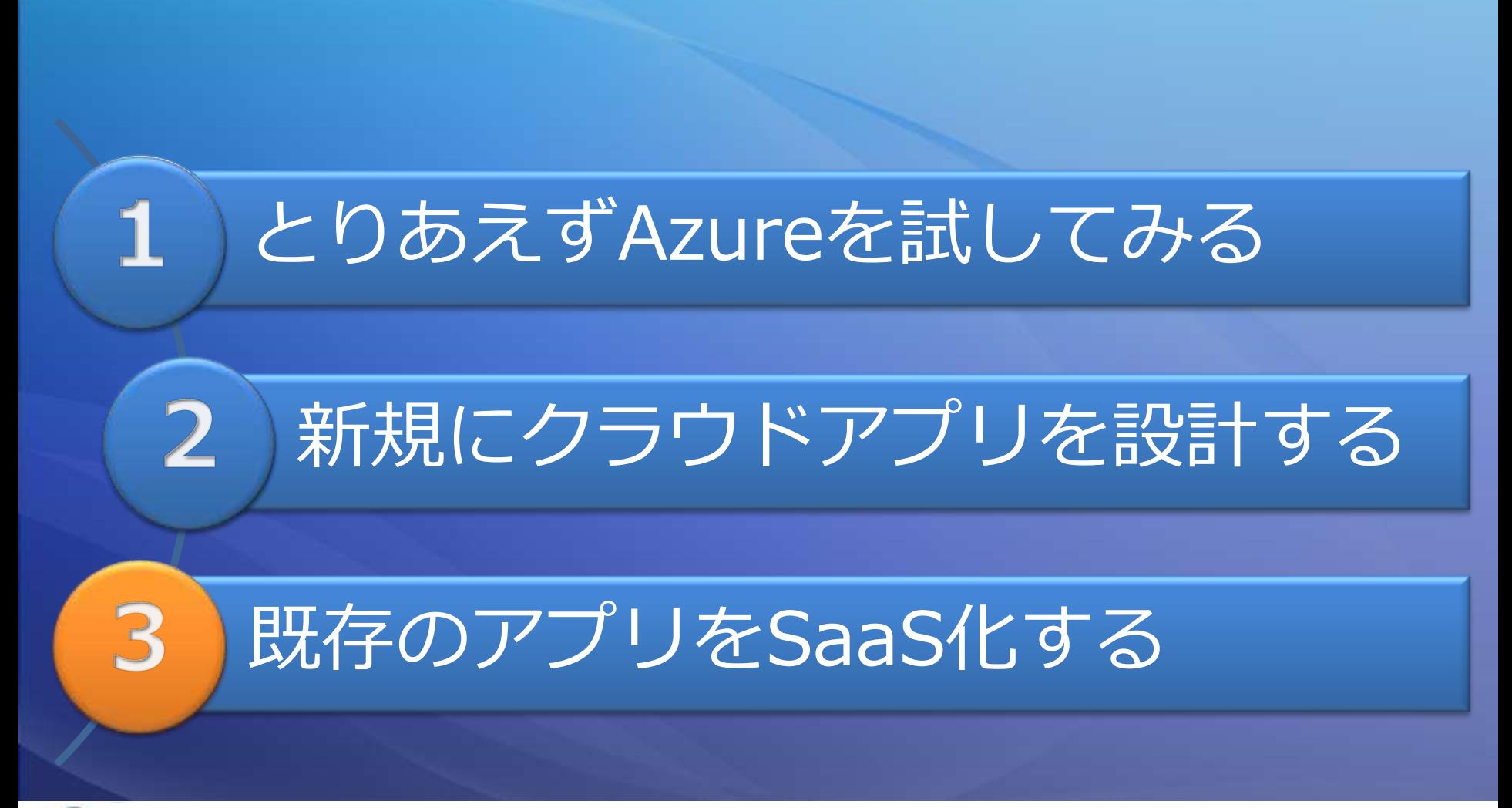

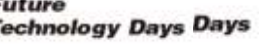

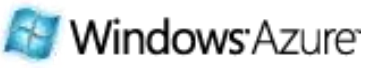

## 既存.NET アプリのクラウド移行:主な注意点

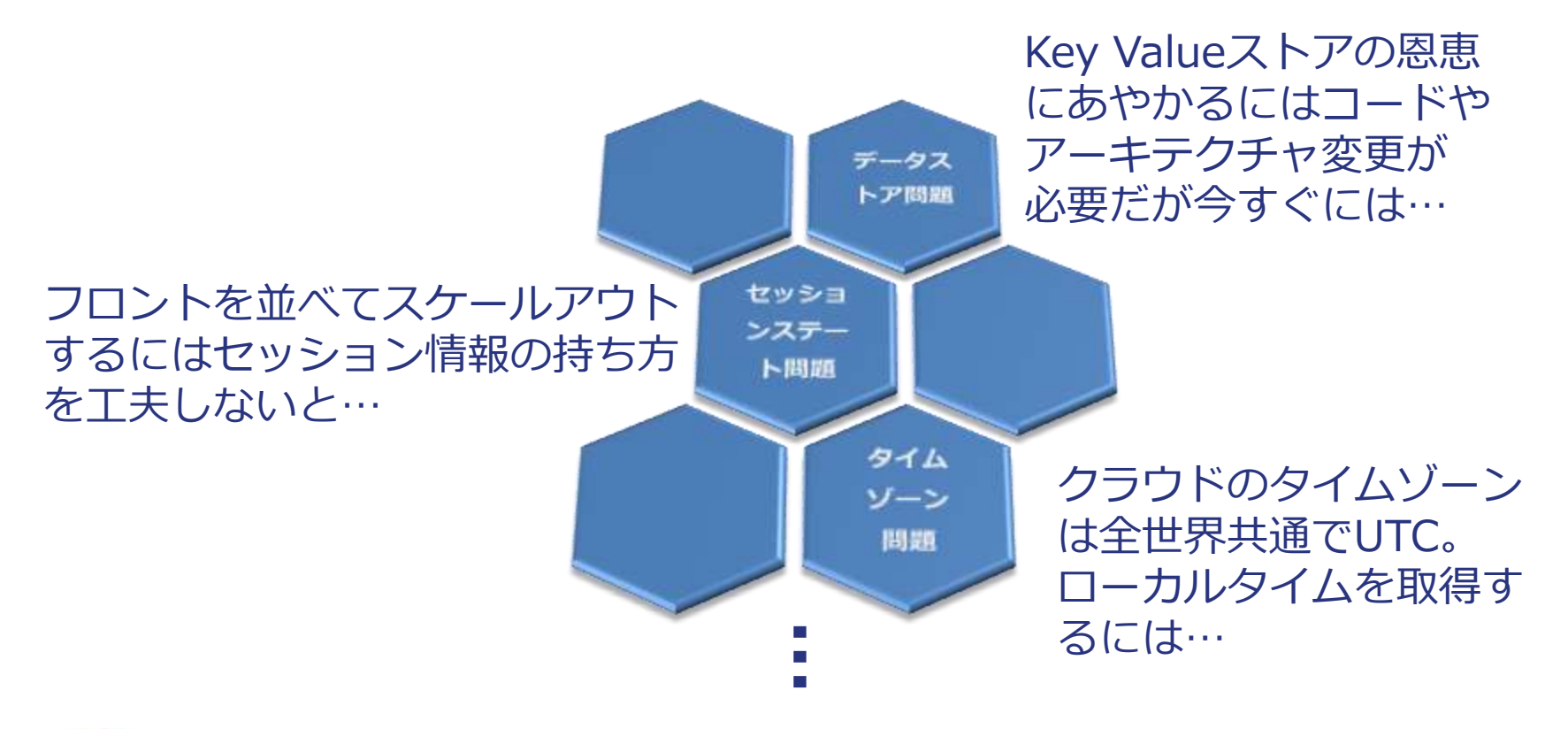

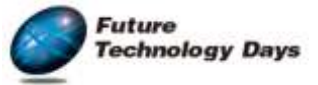

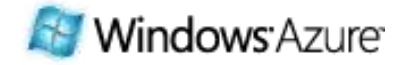

## データストアの2段階移行シナリオ

echnology Days

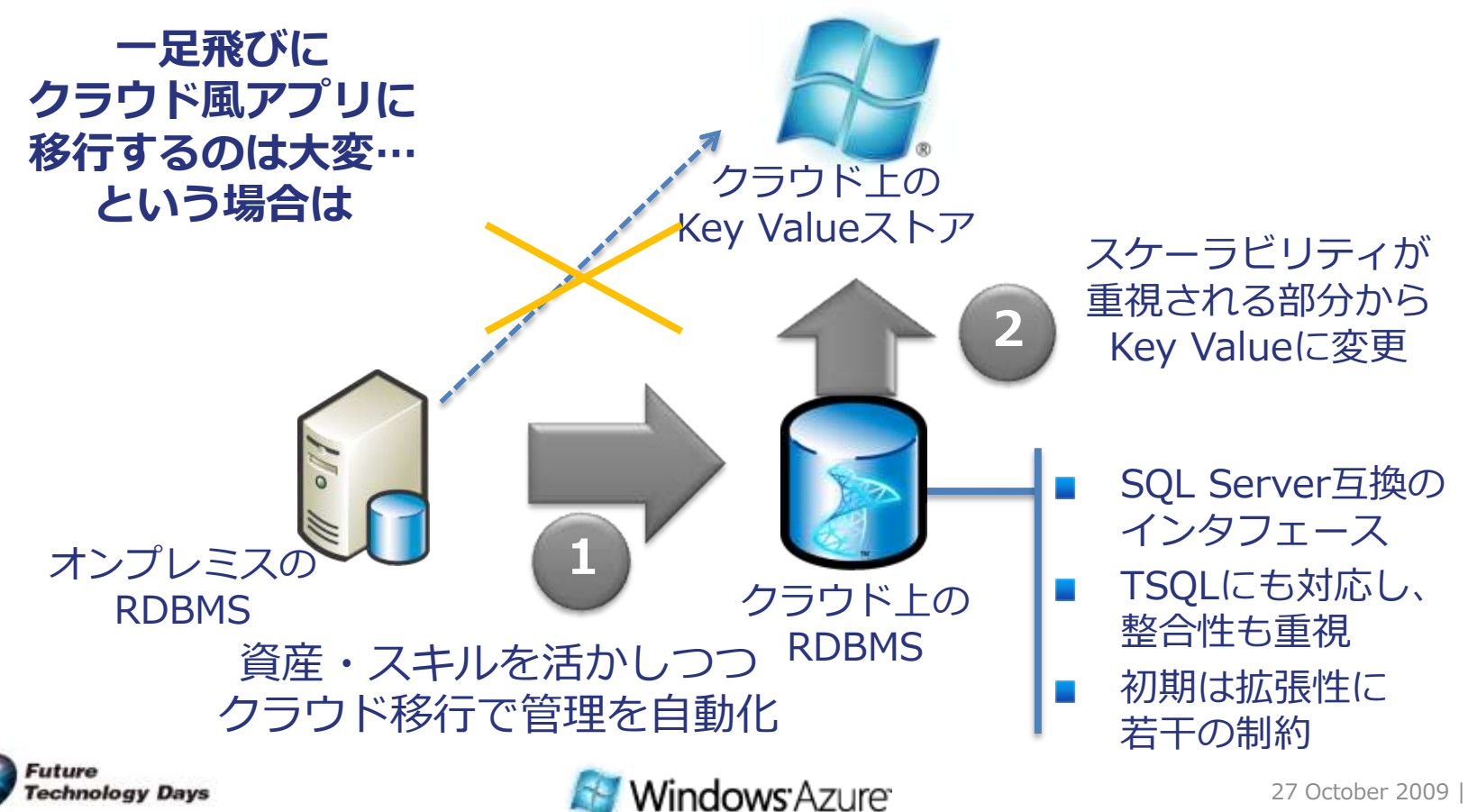

## データストアの選択チャート

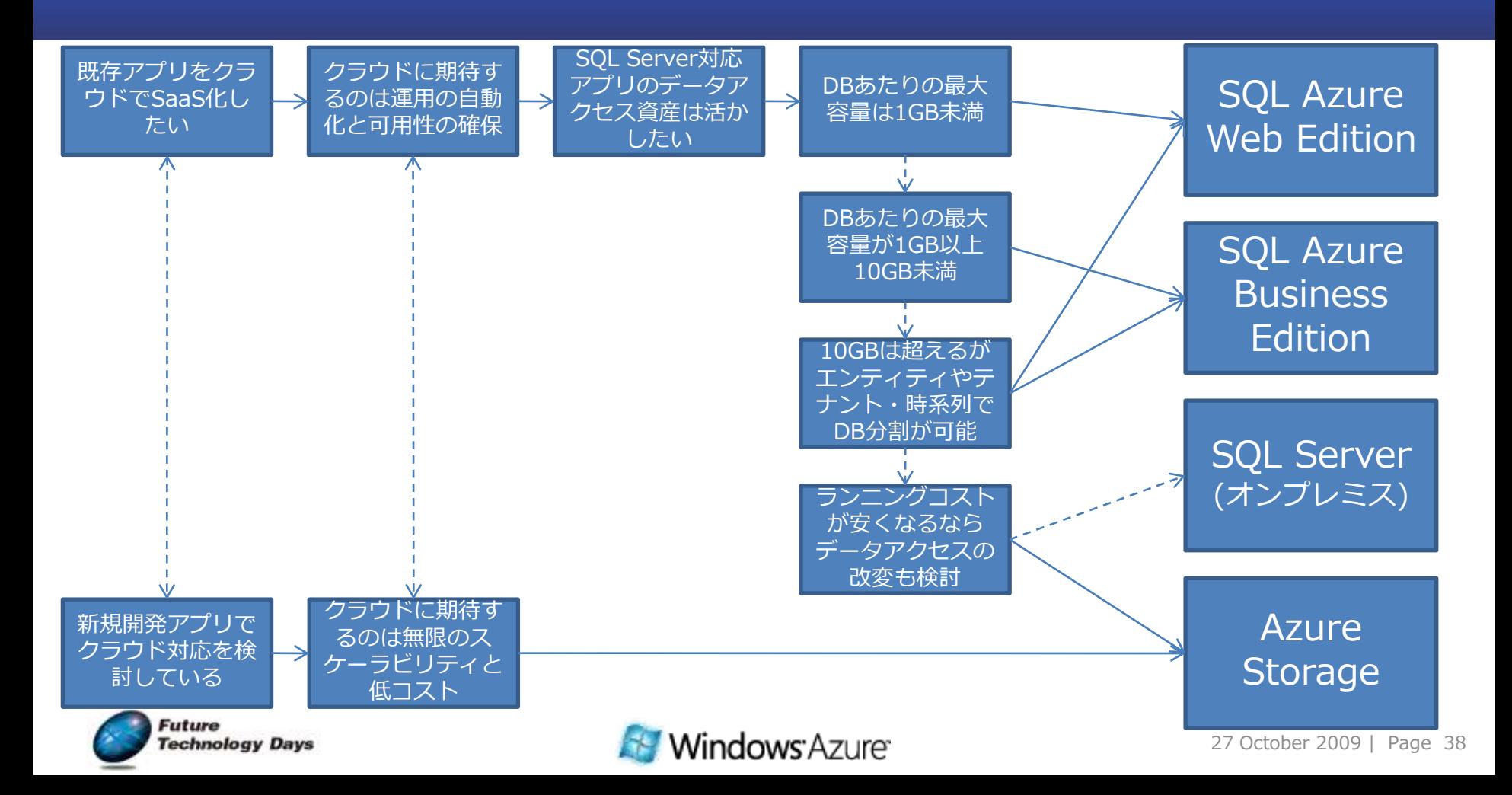

### Elastic なスケールアウトでセッションはどうする?

#### ローカルにセッション情報を保持 しているようなアプリでは…

#### セッション情報を集中管理する 仕組みに変更する必要がある

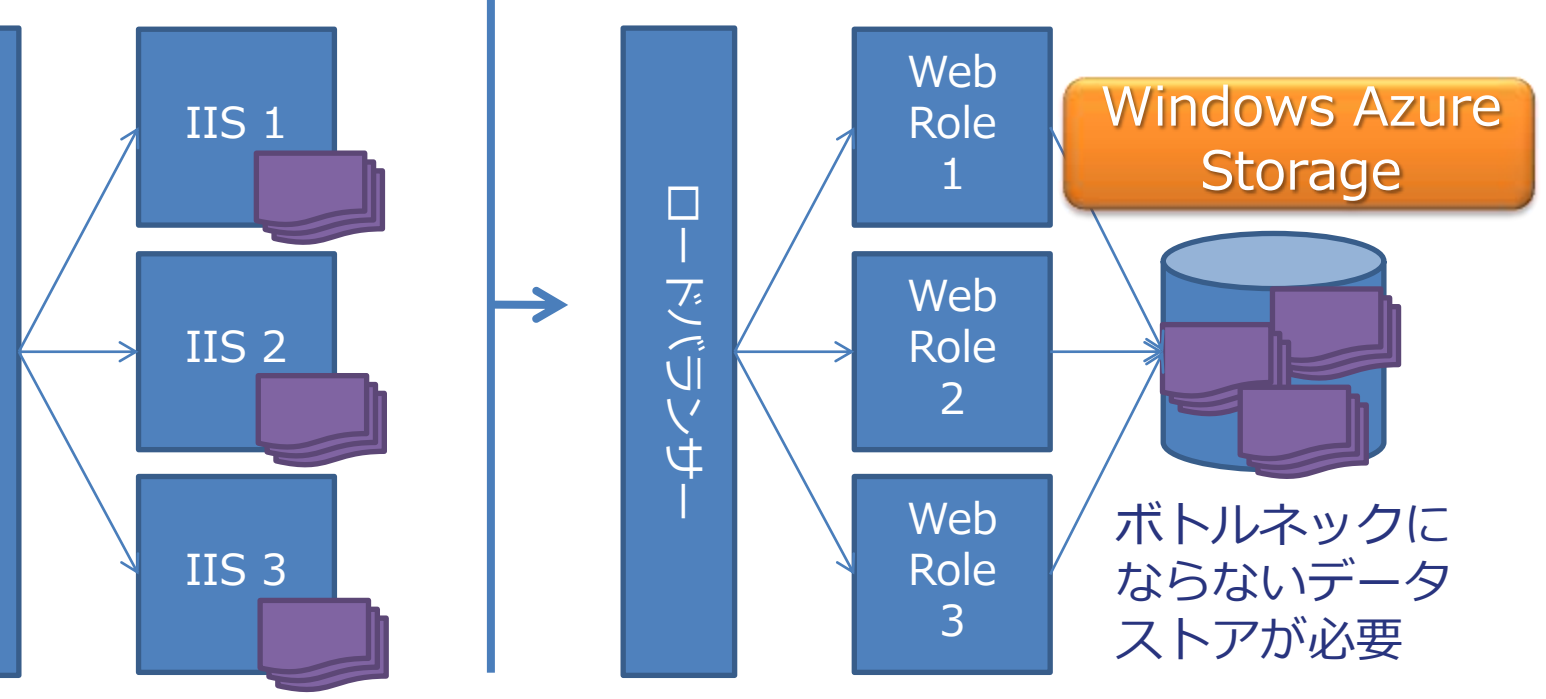

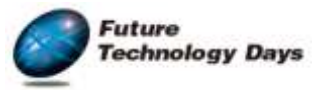

ロー ふごしソキー

どご

Ĥ

 $\Box$ 

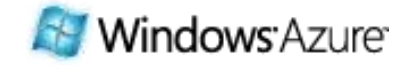

### Small Business Web Site の ASP.NETサイトサンプルに…

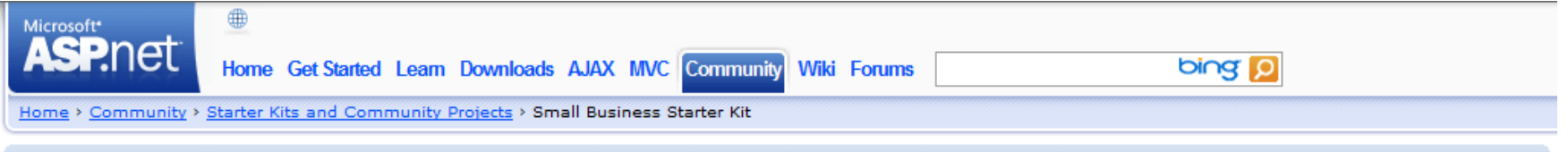

#### **Small Business Web Site**

The Small Business Starter Kit provides a sample of a business promotion website suitable for small and medium-sized businesses. It provides a template for customizing and creating a site for your own business out-of-the-box, with advanced features including integration with SQL and XML data sources for content and data management.

• Download the Small Business Site Starter Kit

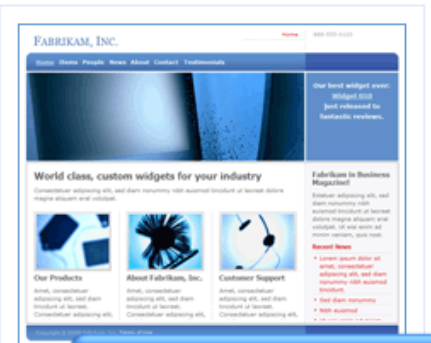

The key pages of the Small Business Site starter kit are:

• Catalogs

Display complete range of products and services offered by your business.

- News Press room for the business where the relevant news and press releases can be posted.
- Testimonials
- Showcase testimonials given by customers regarding their experience with your product or service.
- People

Provide summary and in-depth info about the professionals running your business.

The content of each page is dynamically displayed from a data source, making it easy for you to extend the site to suit your particular business. For the catalog pages, you may have arbitrarily nested categories, and items that may belong to multiple categories.

#### http://www.asp.net/downloads/starter-kits/small-

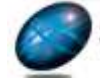

Trv it

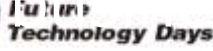

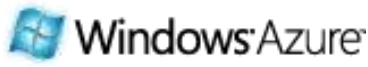

### クラウドに対応したセッション管理機能を持たせてみる

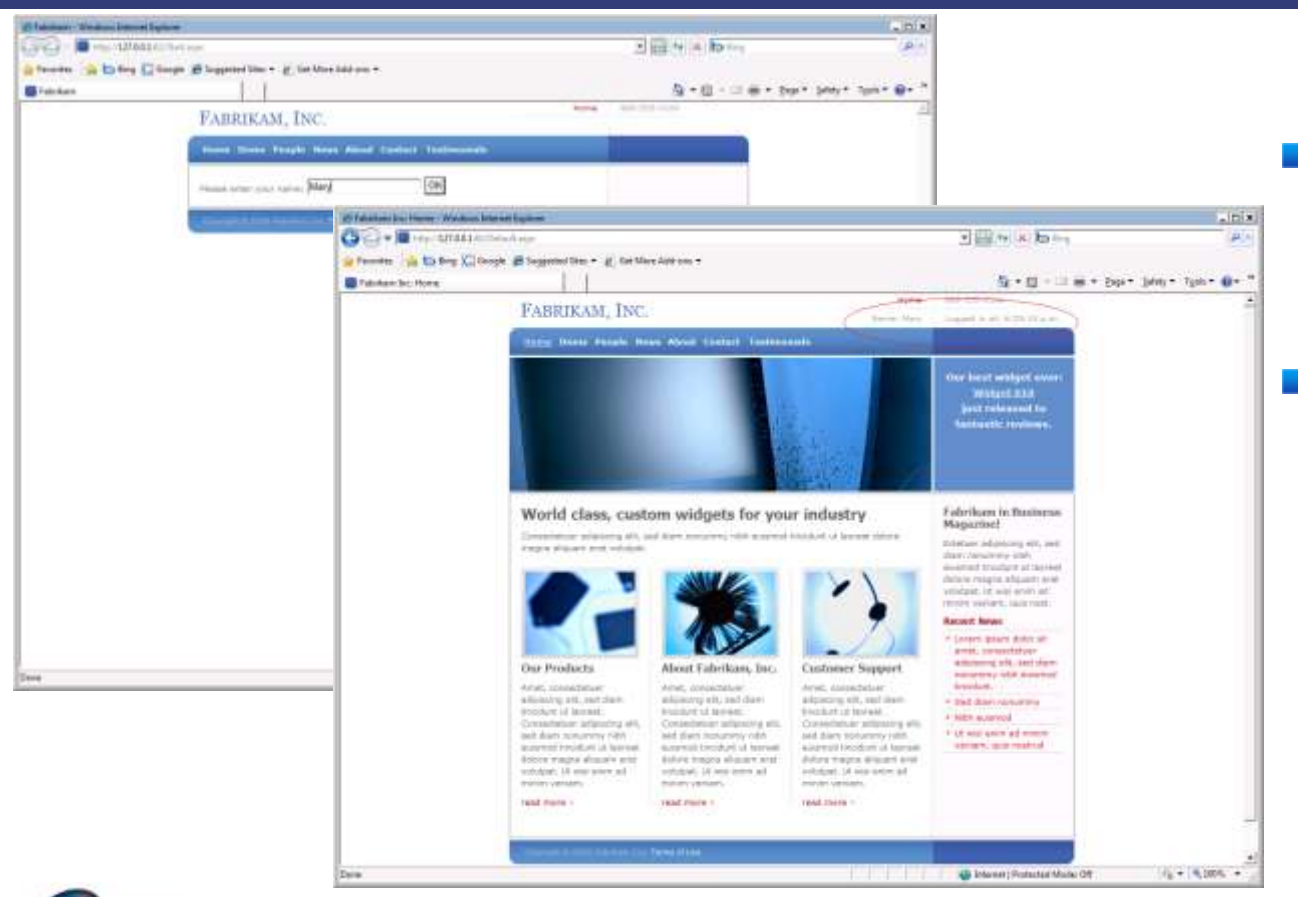

■ ログインしてユーザー 名を覚えるだけの簡単 な仕組み

#### ■ XMLファイルにセッ ション情報を書き出し て保持する

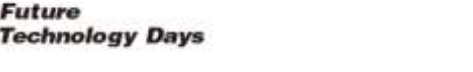

Future

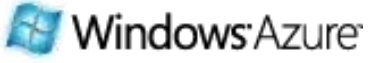

### 定石通り AspProviders を利用する

 $|\mathbf{x}|$ 

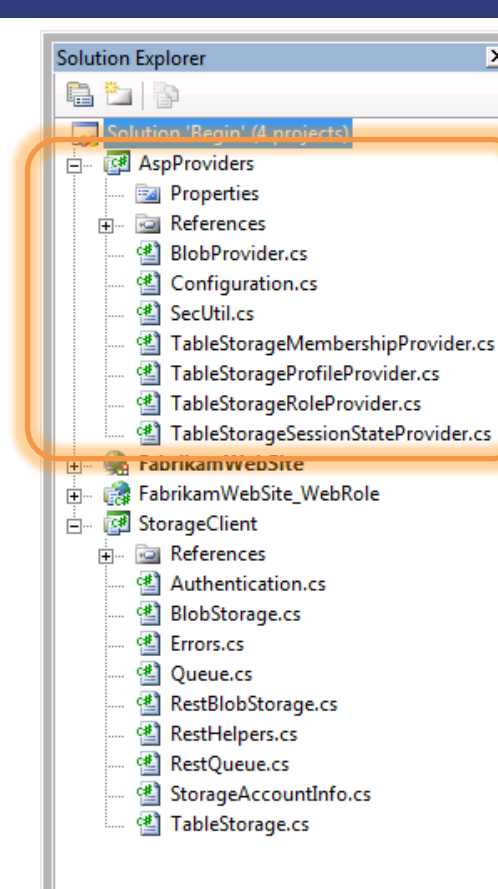

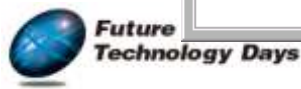

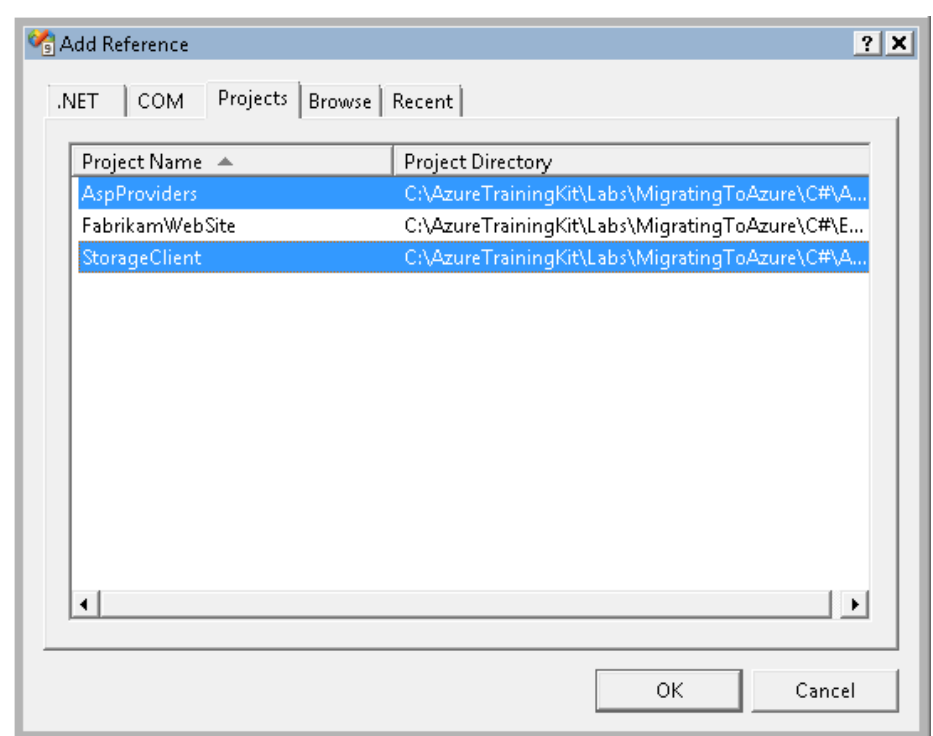

#### セッション情報を格納するため、Azureの ストレージクライアントもあわせて利用する

Windows Azure

### Web.config にAspProvider を利用する設定を記載

#### < system.web>

...

```
<sessionState mode="Custom" customProvider="TableStorageSessionStateProvider">
 <providers>
    \alpha < clear />
    <add name="TableStorageSessionStateProvider"
   type="Microsoft.Samples.ServiceHosting.AspProviders.TableStorageSessionStateProvider"
   applicationName="FabrikamWebSite"
   /</providers>
</sessionState>
                                                         AspProviderを
                                                      利用するための設定
```
#### </ system.web>

...

*ology Days* 

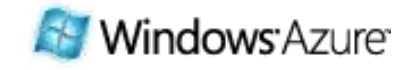

### StorageClientを利用してAzure Storageに対応

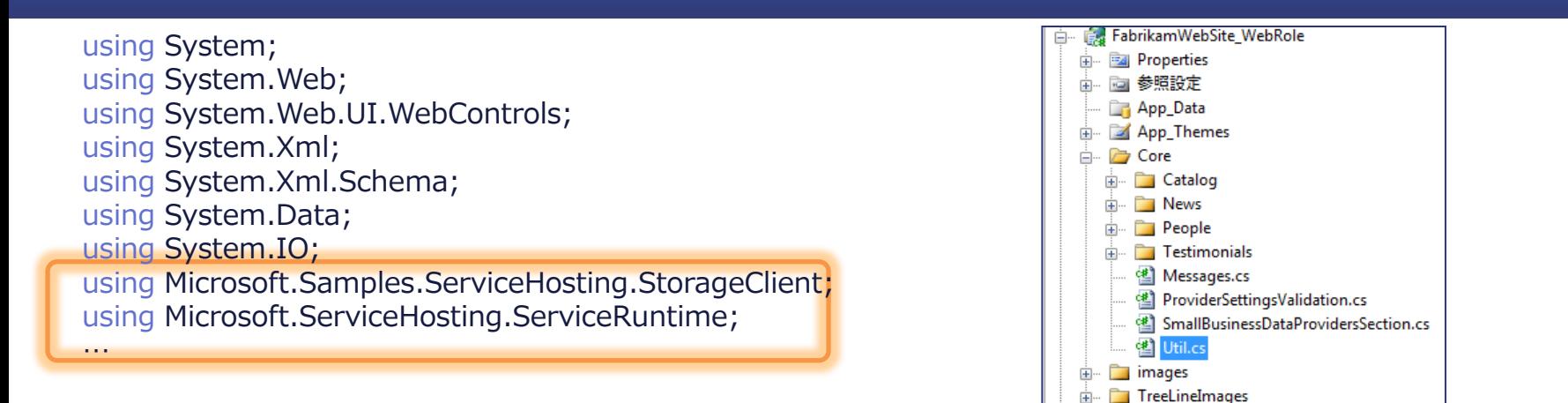

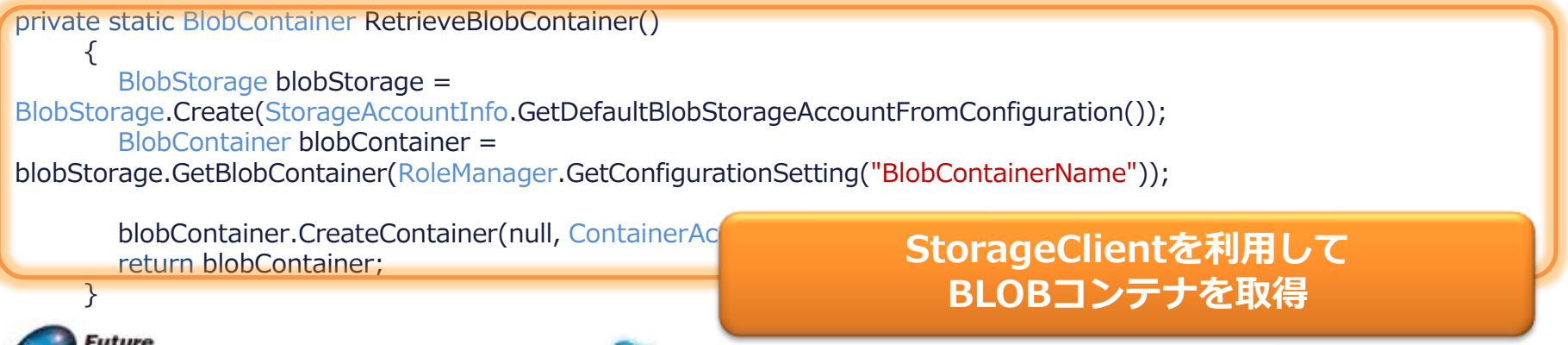

About.aspx

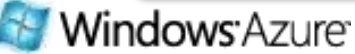

## BLOBに格納したセッション情報を使うよう変更

public static DataSet ReadAndValidateXml(string xmlFilePath, string schemaFilePath) { // We are ignoring the file paths passed in by the XML Providers, // we only want the file names (e.g. Items.xml, Items.xsd, etc.) // which should match the names of our files in BLOB storage. string xmlFileName = Path.GetFileName(xmlFilePath); string xsdFileName = Path.GetFileName(schemaFilePath);

BlobContents xmlContent = new BlobContents(new MemoryStream()); BlobContents xsdContent = new BlobContents(new MemoryStream()); BlobContainer blobContainer = RetrieveBlobContainer();

blobContainer.GetBlob(xmlFileName, xmlContent, false); blobContainer.GetBlob(xsdFileName, xsdContent, false);

RetrieveBlobContainer()を 呼び出してBLOBコンテナを取得

DataSet dataSet =  $new$  DataSet();

dataSet.ReadXmlSchema(new MemoryStream(xsdContent.AsBytes())); dataSet.ReadXml(new MemoryStream(xmlContent.AsBytes()), XmlReadMode.IgnoreSchema);

return dataSet; }

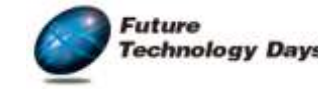

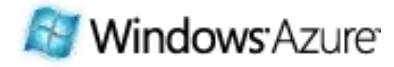

### 詳細はトレーニングキットのハンズオンで。

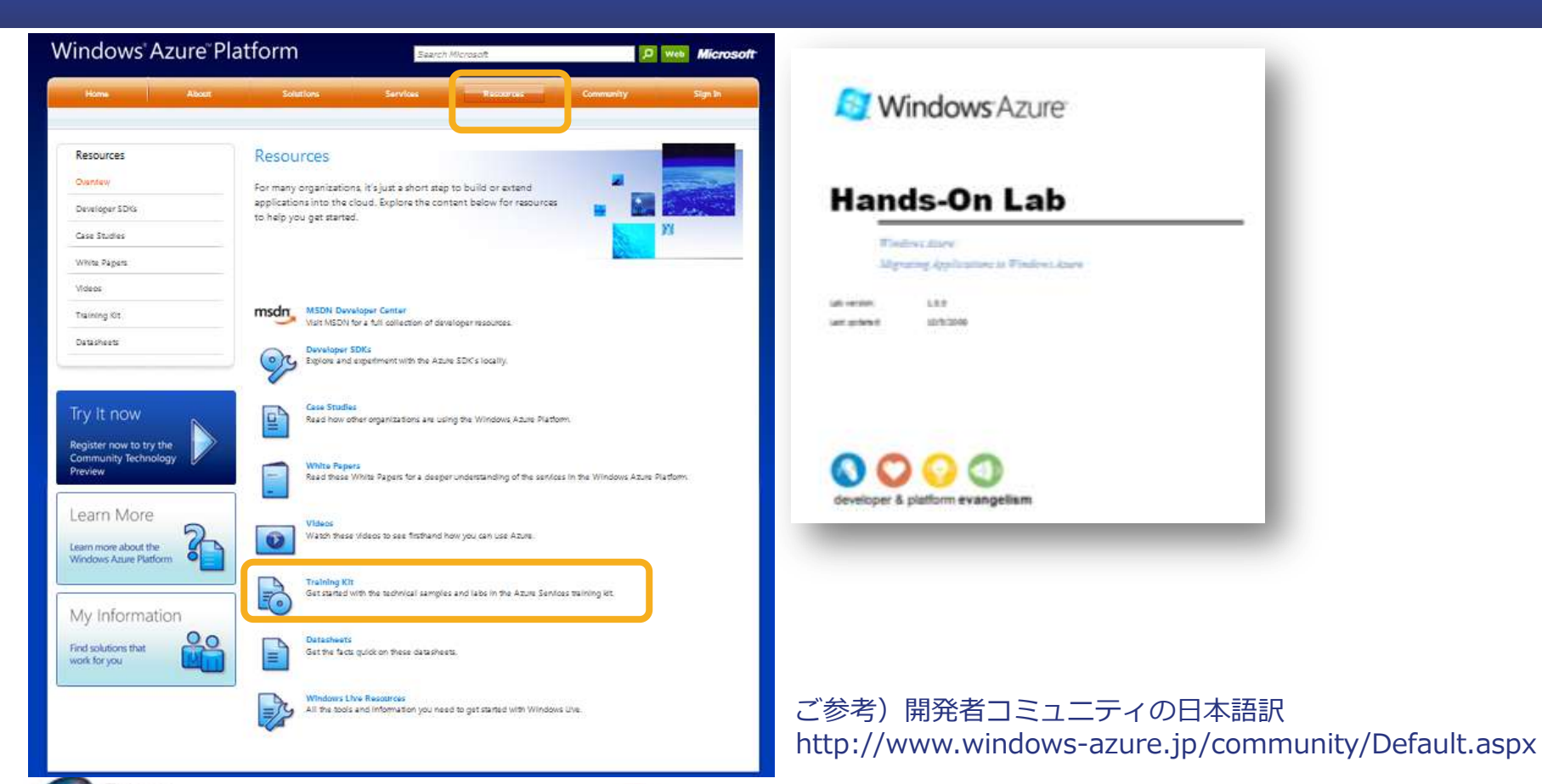

Future

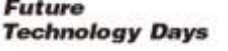

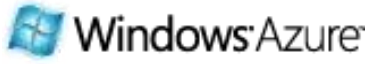

## 参考)タイムゾーンの考慮:クラウドはUTC

public DateTime LocalizeDate(string localTimezone, DateTime date) {

```
TimeZoneInfo accountTimeZone = 
 TimeZoneInfo.GetSystemTimeZones().Where(x \Rightarrow x.DisplayName ==
localTimezone).Single();
```

```
DateTime adjustedDate = 
TimeZonelnfo. ConvertTime(data, TimeZonelnfo.Utc, <sup>[GMT) Casablanca</sup> (Gam) Greenwich Mean Time : Dublin. Edinburgh. Lisbon. London(GMT) Monrovia, Reykjavik
                                                                                                         (GMT+01:00) Amsterdam, Berlin, Bern, Rome, Stockholm, Vienna
return adjustedDate; 
                                                                                                         (GMT+01:00) Belgrade, Bratislava, Budapest, Ljubljana, Prague
                                                                                                         (GMT+01:00) Brussels, Copenhagen, Madrid, Paris
                                                                                                         (GMT+01:00) Sarajevo, Skopje, Warsaw, Zagreb
                                                                                                         (GMT+01:00) West Central Africa
                                                                                                         (GMT+02:00) Amman
                                                                                                         (GMT+02:00) Athens, Bucharest, Istanbul
                                                                                                         (GMT+02:00) Beirut
                                                                                                         (GMT+02:00) Cairo
                                                                                                         (GMT+02:00) Harare, Pretoria
                                                                                                         (GMT+02:00) Helsinki, Kyiv, Riga, Sofia, Tallinn, Vilnius
                                                                                                         (GMT+02:00) Jerusalem
                                                                                                         (GMT+02:00) Minsk
                                                                                                         (GMT+02:00) Windhoek
                                                                                                         (GMT+03:00) Baghdad
                                                                                                         (GMT+03:00) Kuwait, Riyadh
                                                                                                        (GMT+03:00) Moscow, St. Petersburg, Volgograd
```
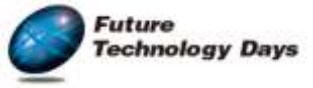

}

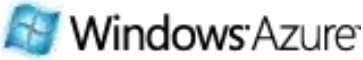

## 関連情報サイト

- Azure開発ポータル(英語): SDK入手もコチラ http://www.azure.com/
- MSDN内デベロッパーセンター (日本語): http://msdn.microsoft.com/ja-jp/azure/
- TORIPOTOデモ: http://toripotoazure.cloudapp.net/
- Windows Azureチームブログ(英語): http://blogs.msdn.com/windowsazure/
- Steve Marx(Azure担当社)ブログ(英語) : http://blog.smarx.com/
- 本セッションスピーカーブログ (日本語):

http://blogs.itmedia.co.jp/isago/

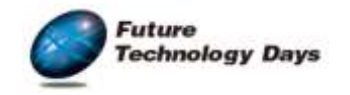

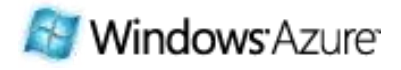

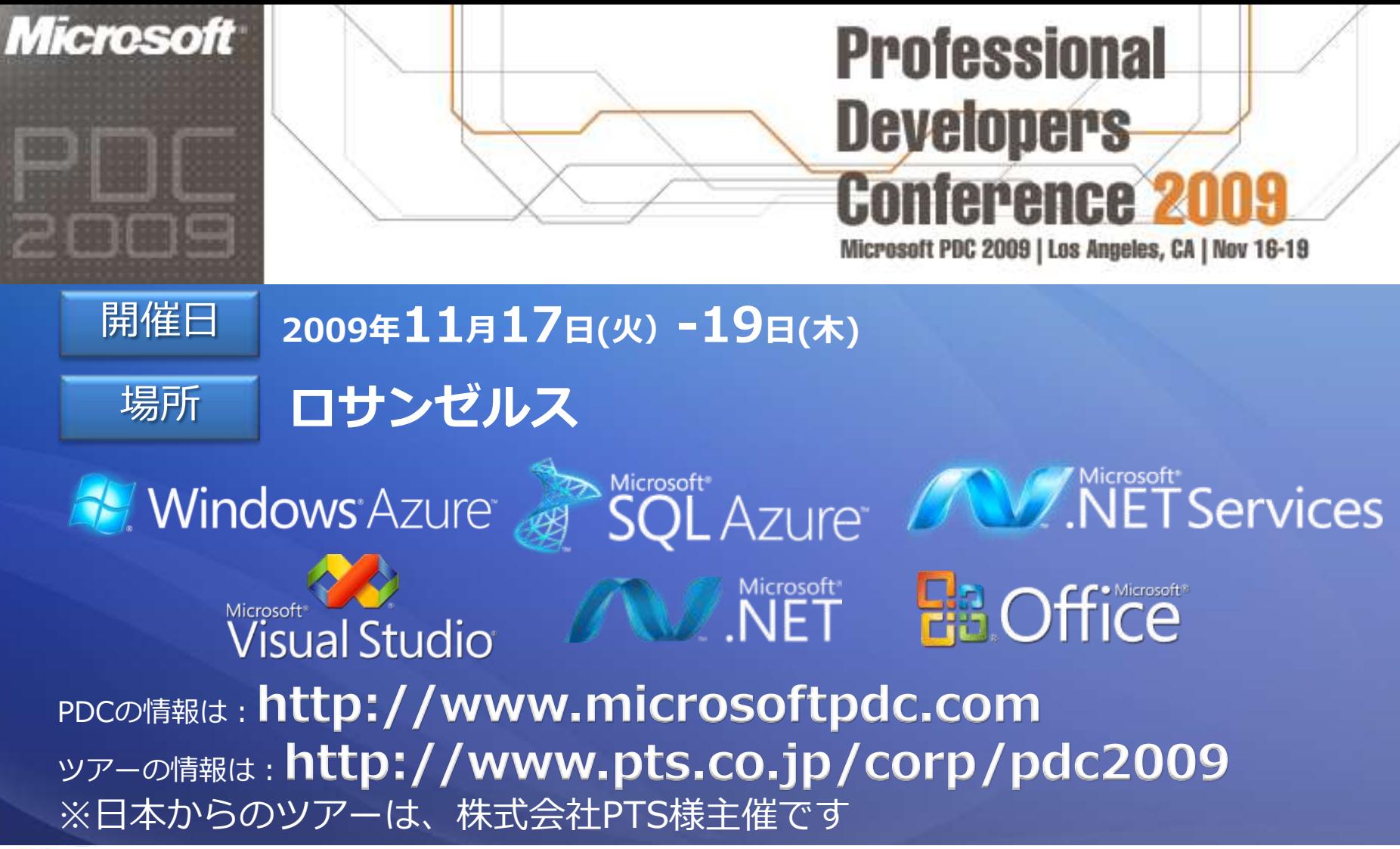

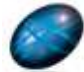

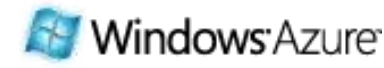

# **Microsoft**®

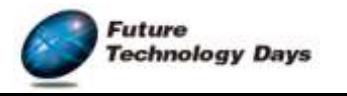

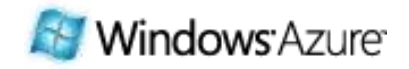

## Appendix Windows Azure アカウント開設手順

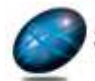

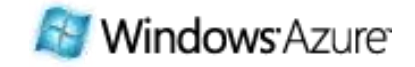

Windows Live

ホーム プロフィール 知り合い メール フォト その他, MSN,

横索...

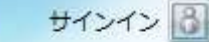

#### Windows Live へようこそ

#### www.windowslive.com →新規作成

#### 新 Hotmail デビュー

Windows Live Hotmail は、大容量の受信トレイを備えた、 高速かつ安全で便利なメールサービスに進化しました。PC や携帯電話でどこからでもアクセスできます。

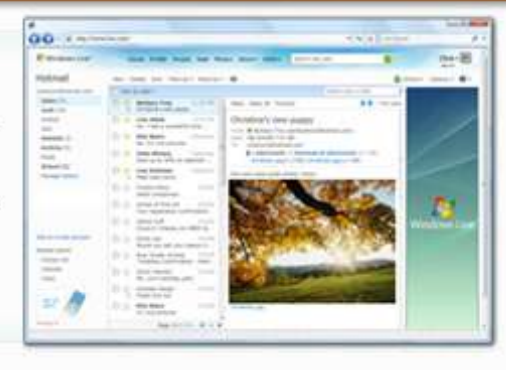

#### ようこそ

Windows Live にサインイン

bing **o** 

既に Hotmail、Messenger、または Xbox LIVE のアカウントをお持ちであれば、それを Windows Live ID として使用できます。

Windows Live を初めてお使いの方は、新 規登録を行って Windows Live ID を作成し てください。

新規登録

#### メール

70% のスピード アップ、さらなる大容量化、およびセキュリティ 強化を実現。携帯電話からもアクセスできます。 Hotmail に移動する

#### SkyDrive

"超"大容量のオンライン ファイル保存サービス。"自分だけ"、"友 人とだけ"、一般に公開"などフォルダーごとにアクセス設定ができ ます。

#### SkyDrive に移動する

#### 知り合い

知り合いの連絡先情報を管理するアドレス帳。知り合いの連絡先情 報を登録して"つながり"に招待すれば、写真共有や連絡がさらに 簡単になります。 知り合いのページに移動する

#### Messenger

チャットや写真共有を簡単に楽しめる、世界で一番使われているイ ンスタントメッセンジャー。携帯電話のメールとのやり取りも簡単 です。

#### Messenger を使用する

#### フォト

お気に入りの写真を友人と共有したり、友人がアップロードした写 真にコメントを付けることができます。 フォトのページに移動する

#### 携帯電話でも

Windows Live は、携帯電話でも無料でご利用いただけます。 無料ダウンロード |携帯電話で使ってみる

#### Windows Live ID の新規登録

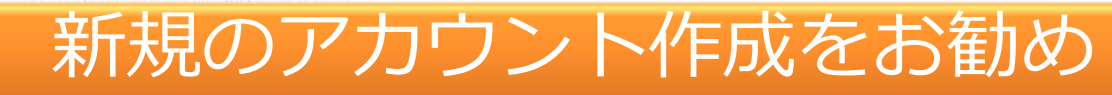

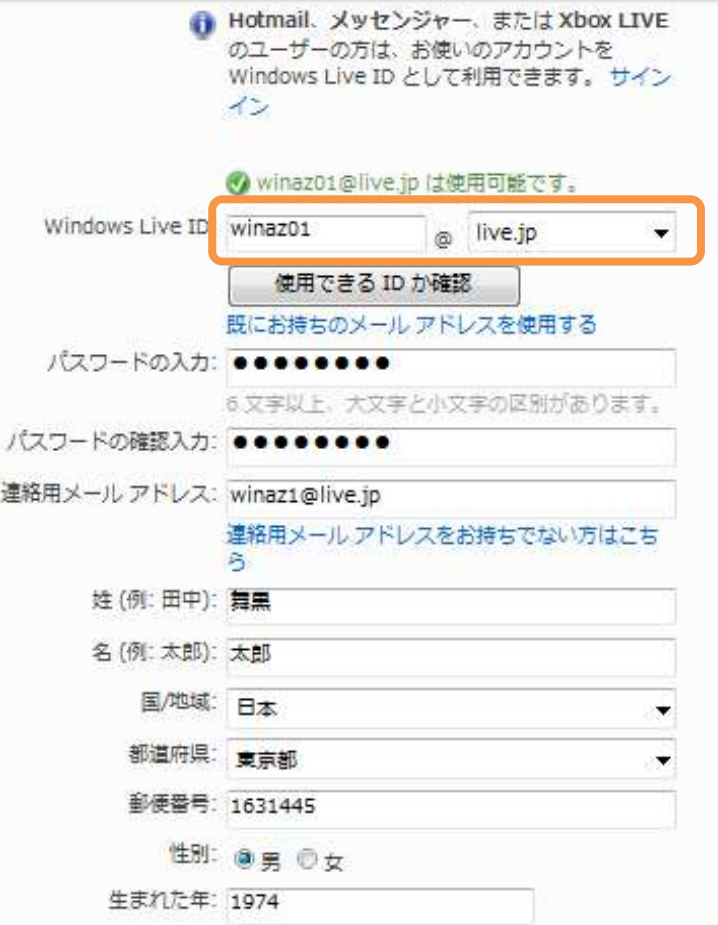

#### Microsoft<sup>\*</sup> Connect.

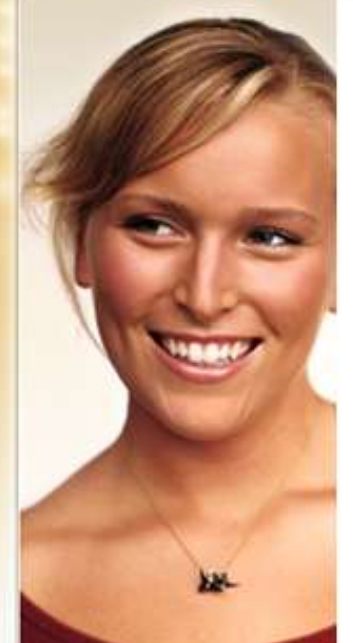

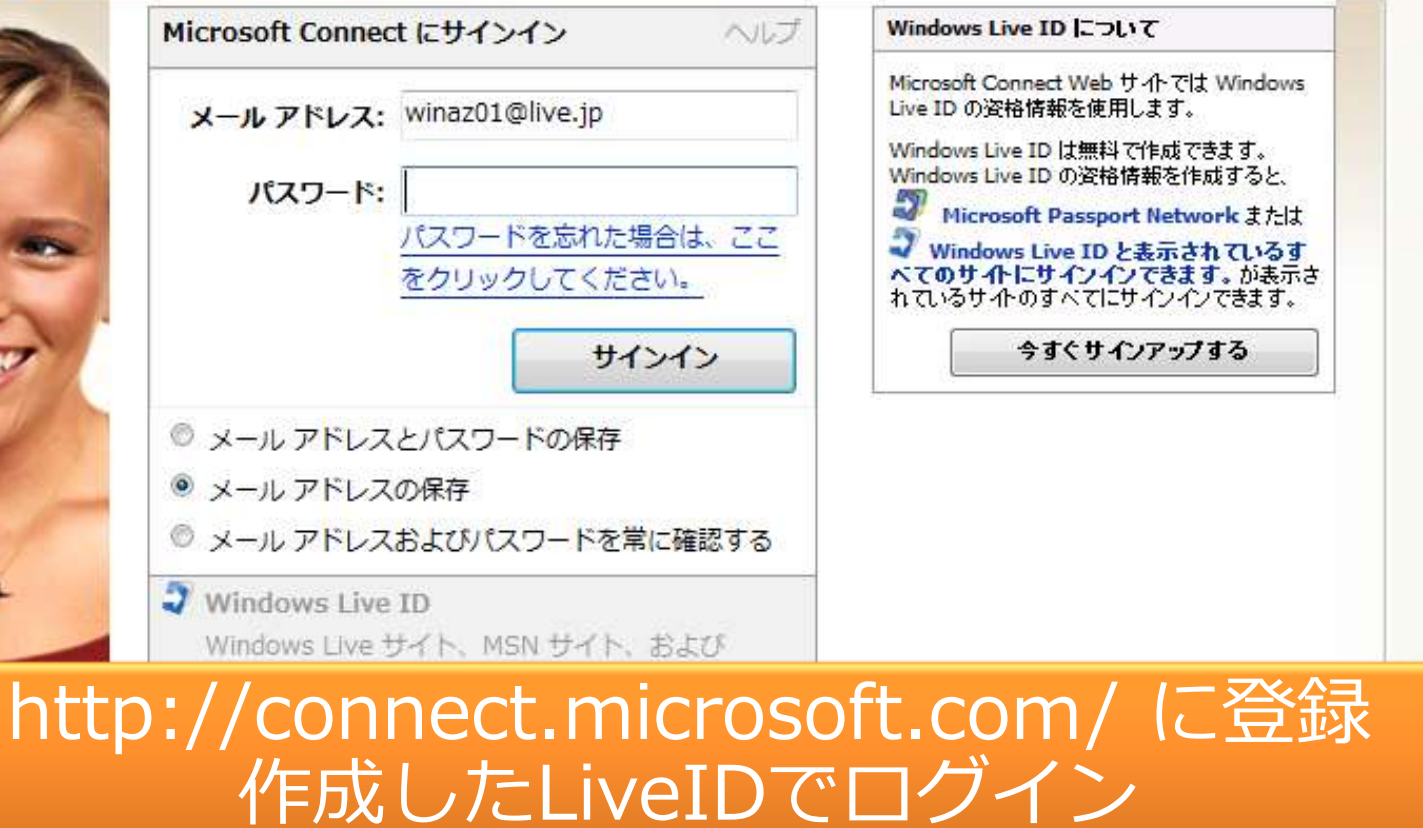

### Microsoft<br>Connect

#### winaz01 さん、ようこそ サインアウト | プロファイル | ヘルプ

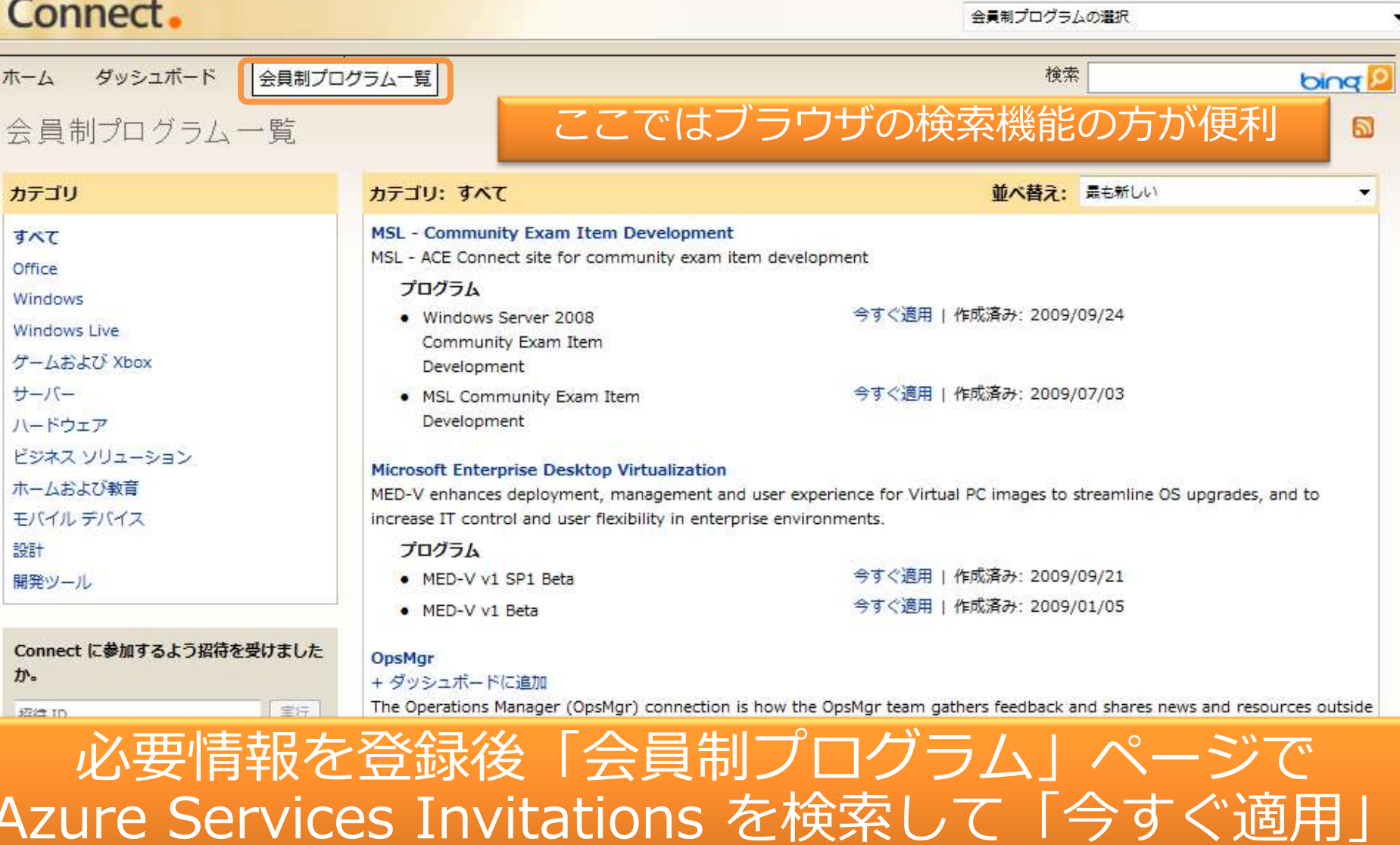

#### Windows Azure Platform

Search Microsoft

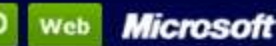

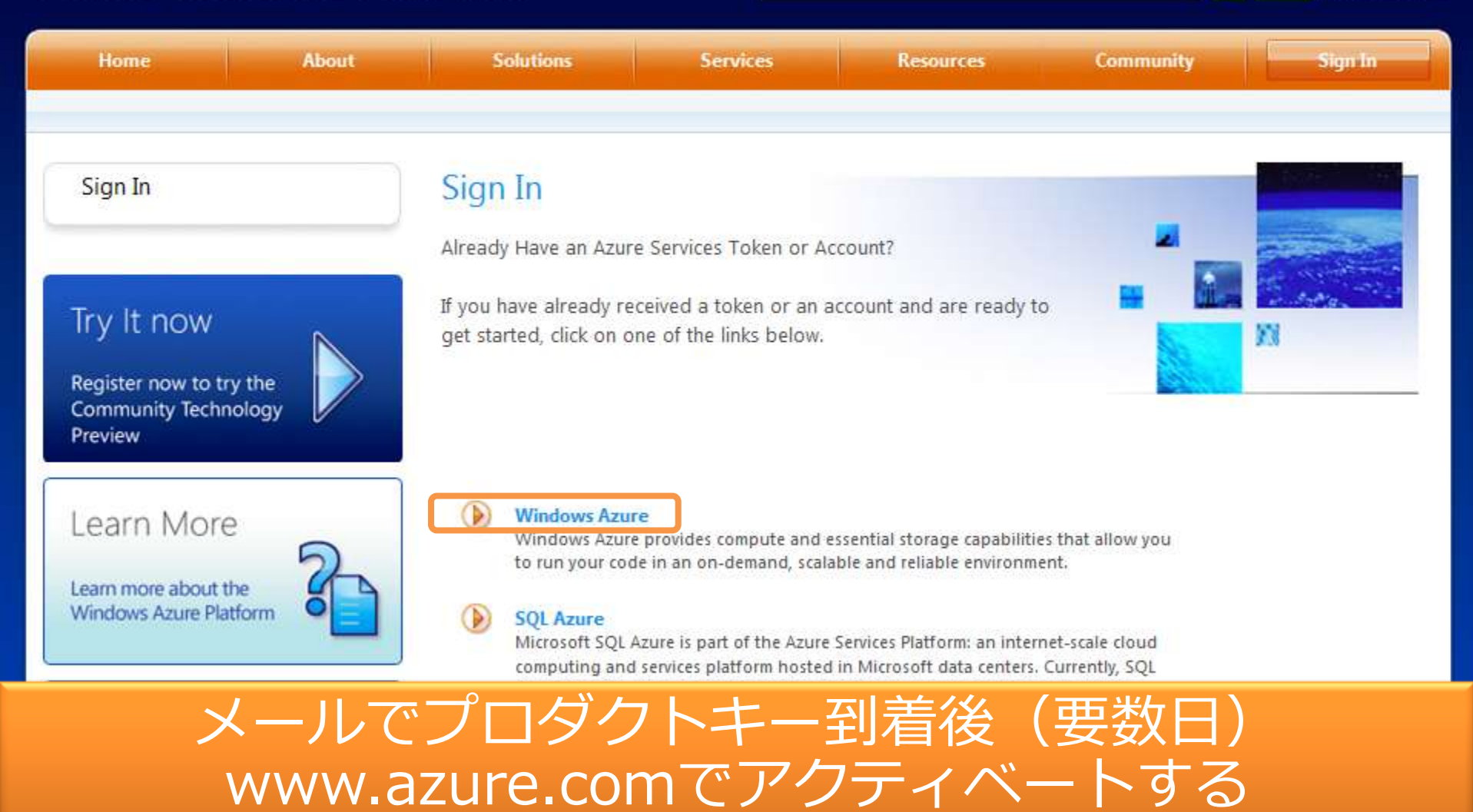

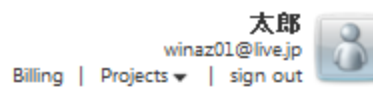

Cancel

Next

Search MSDN

#### Redeem your invitation token

**Windows** Azure

If you have received an invitation token to unlock specific areas of the Azure Services Developer Portal, please enter it below. Depending on the token, you may have access to Windows Azure and Live Framework CTP directly from the Azure Services Developer Portal.

If you do not have an invitation token, just click on 'Cancel'. This action will not cancel the registration process, it will just skip this step. In that case you may not have access to some of the services.

00524-09BE4-F3564-C45CD-78AF5

### 初回利用時、アクティベーション画面遷移で プロダクトキーを入力

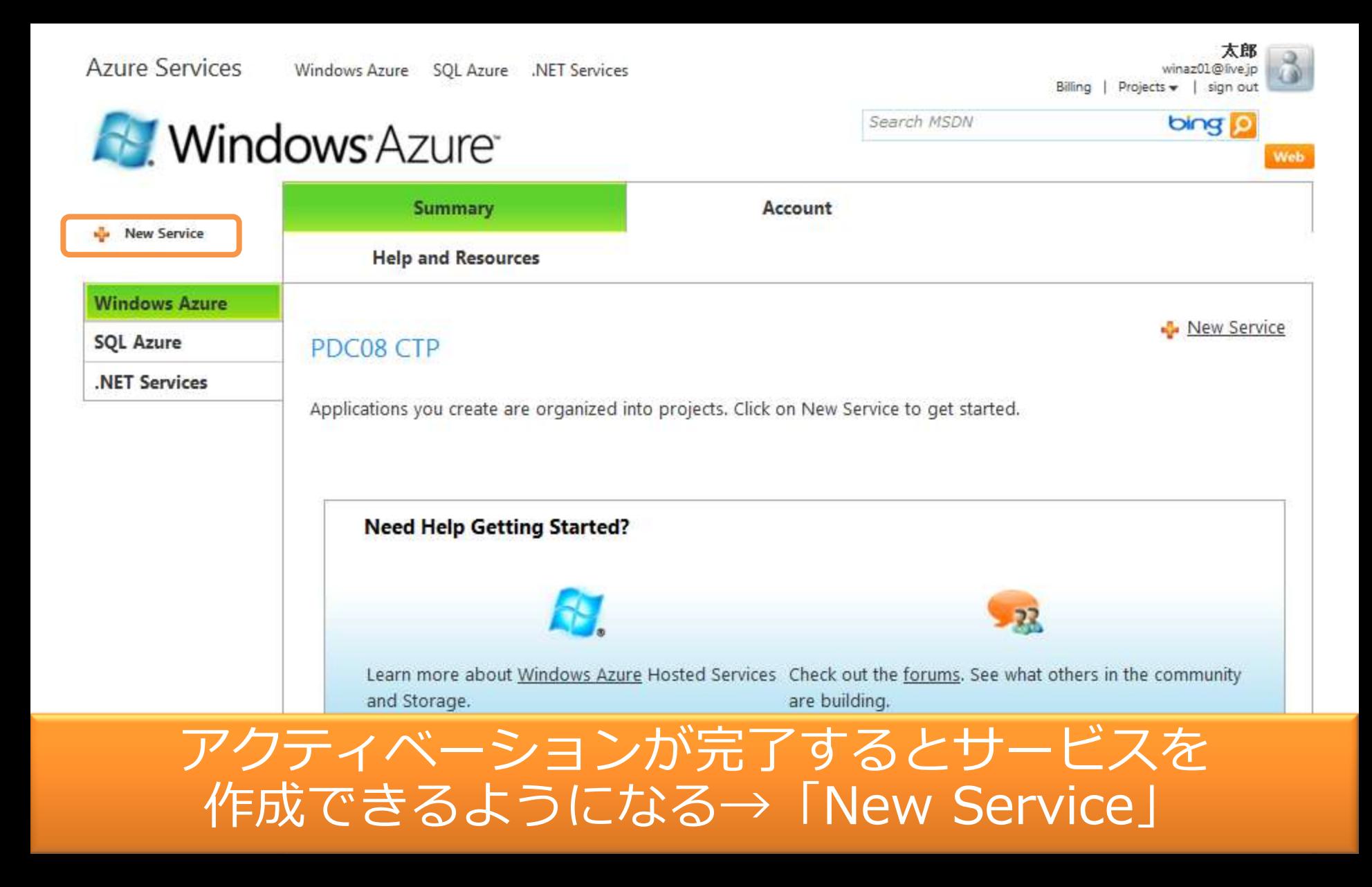

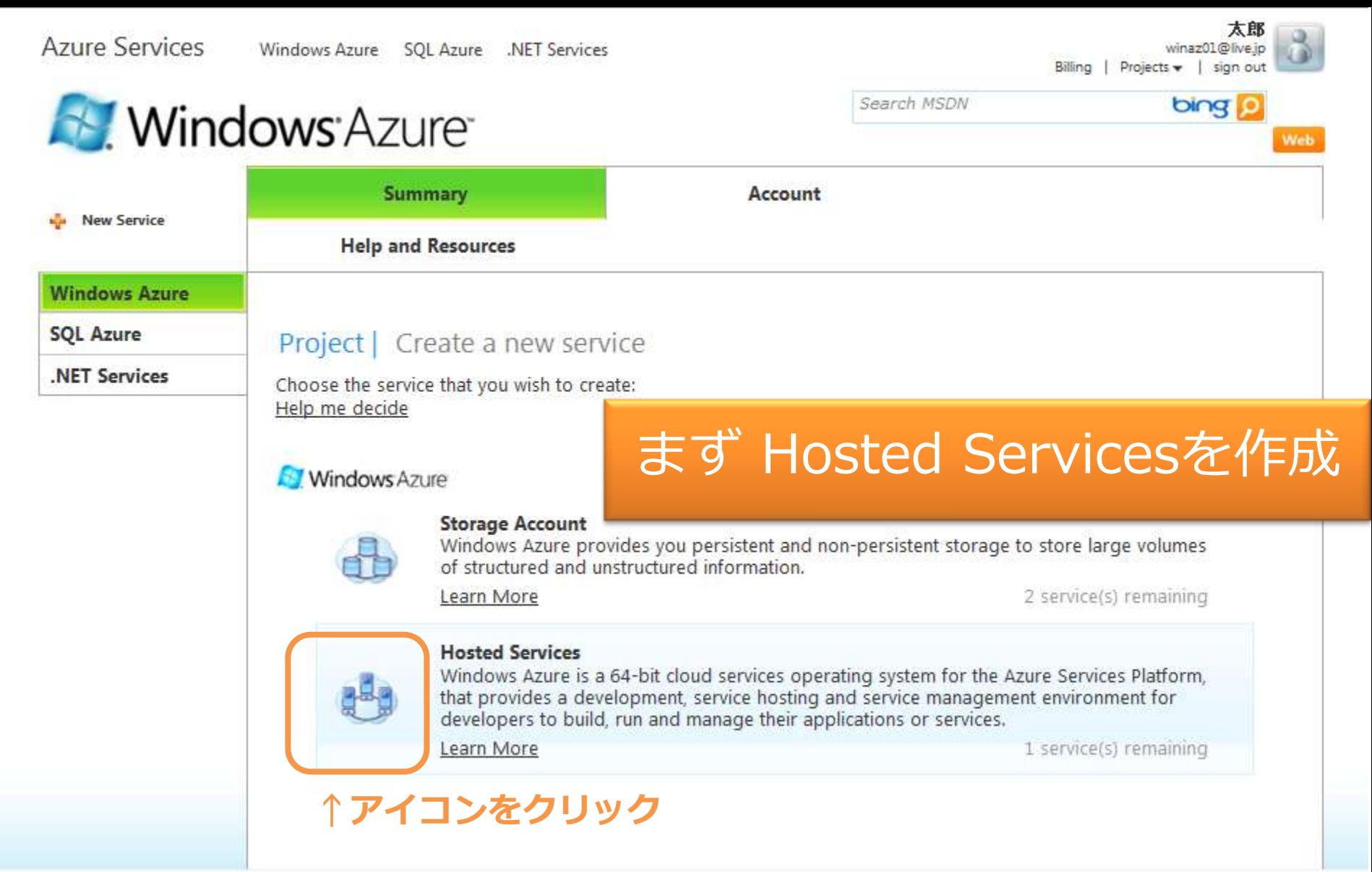

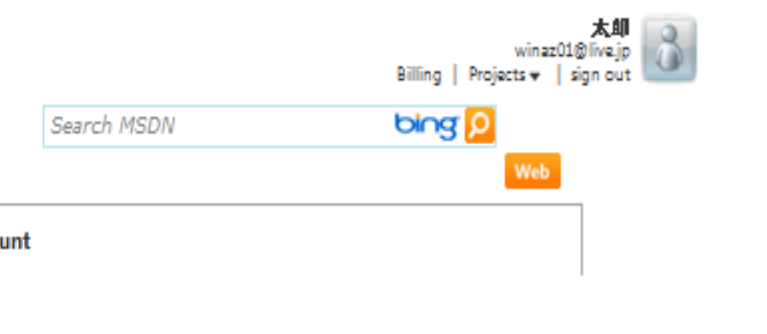

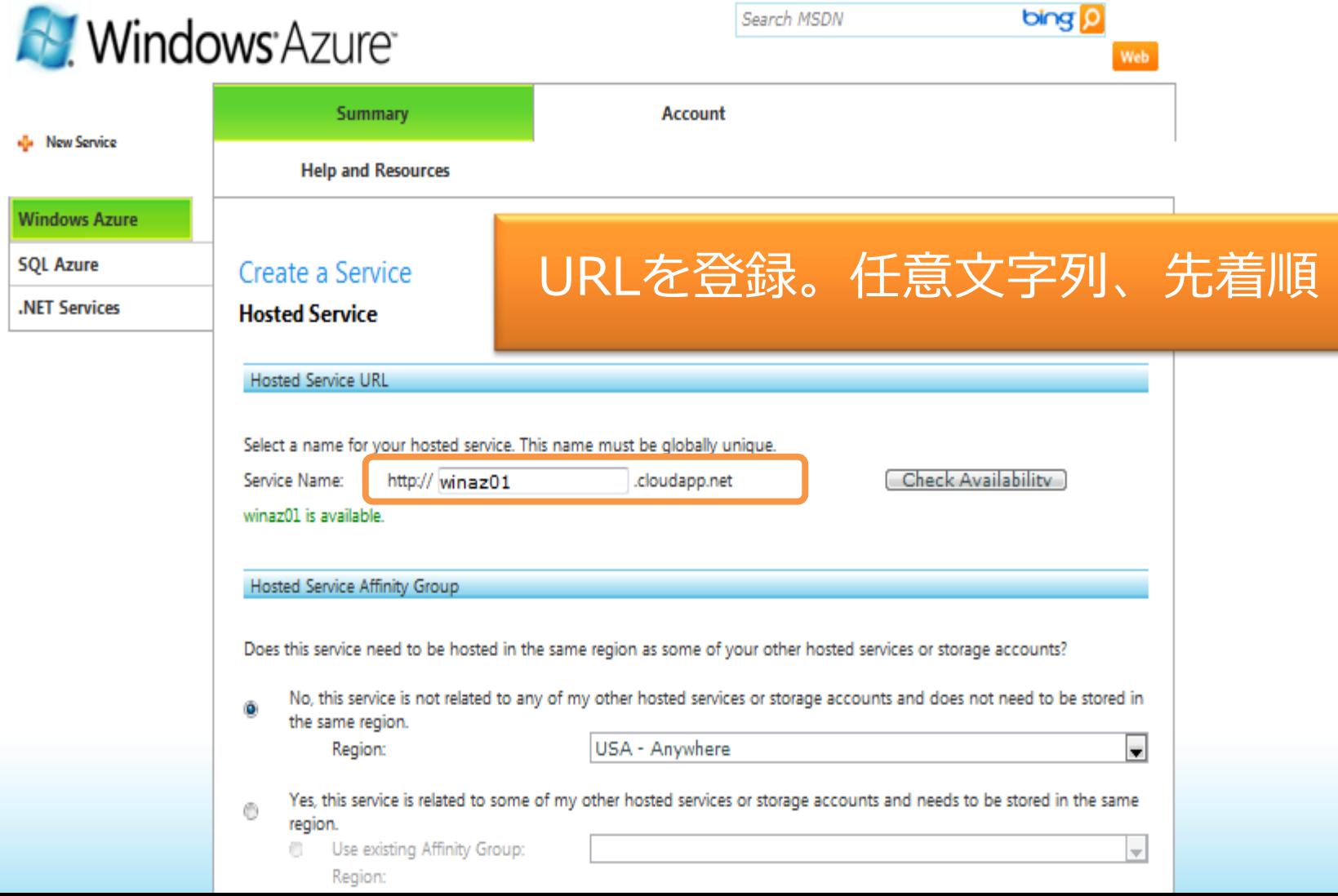

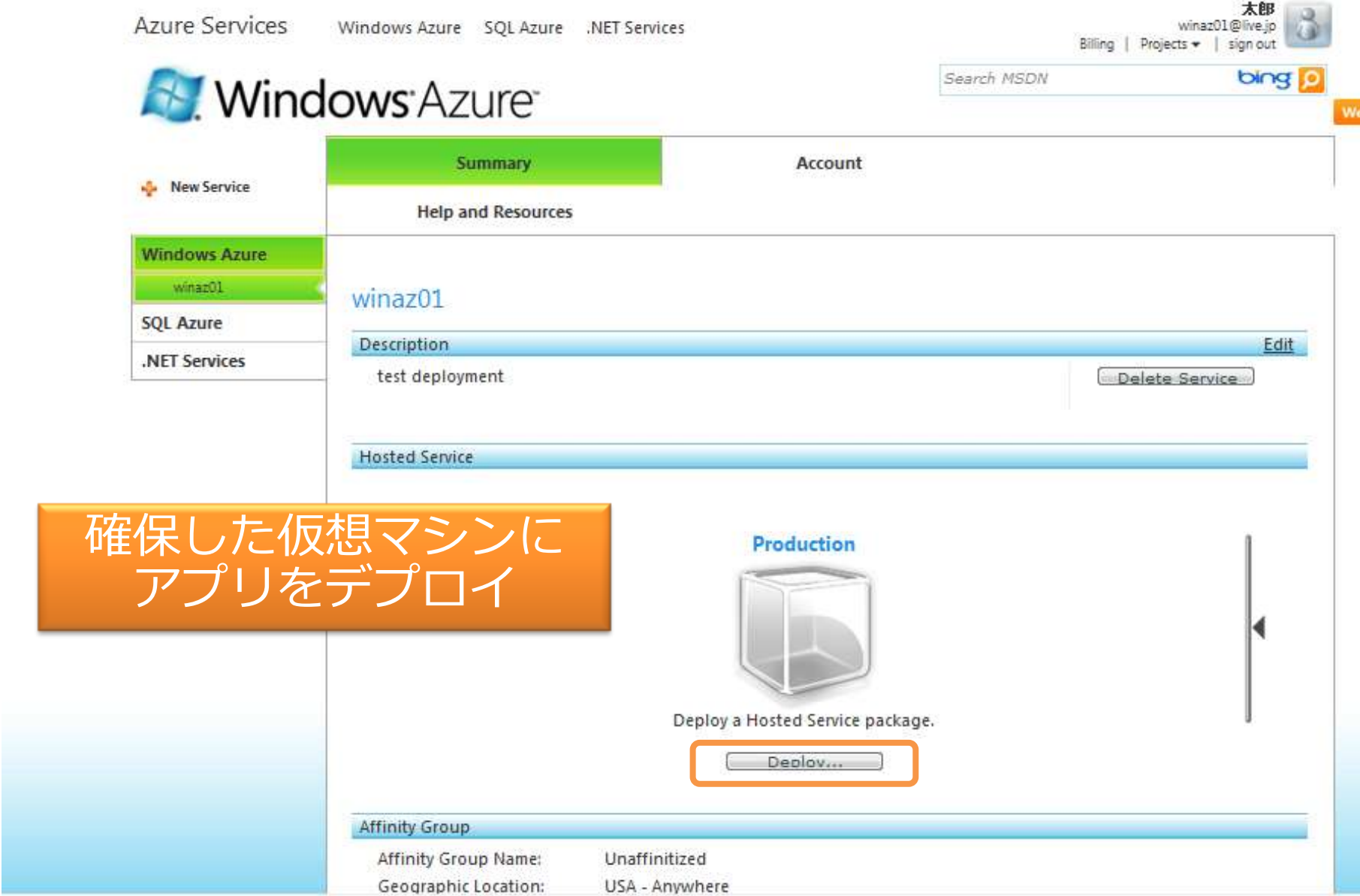

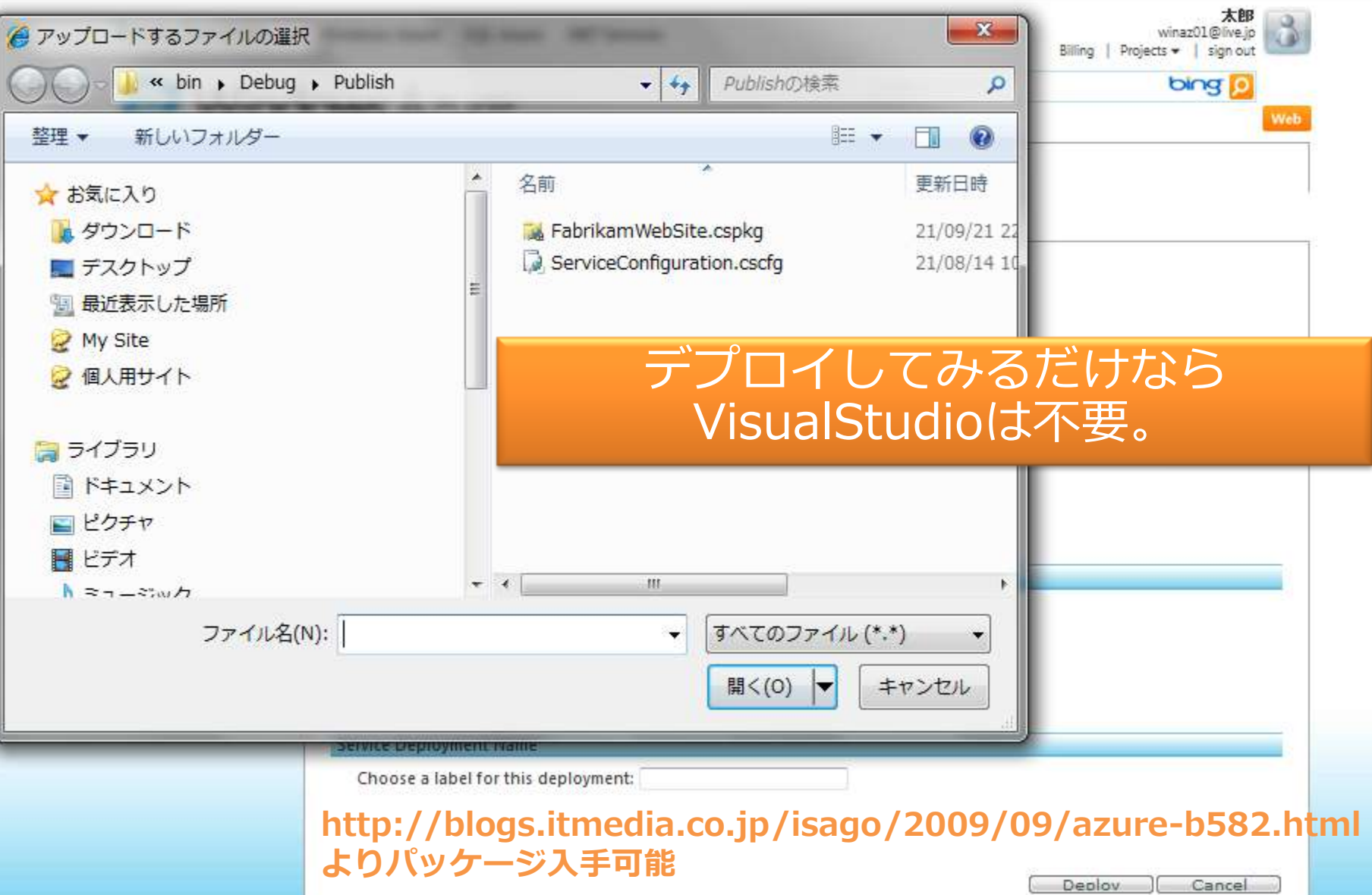

 $\overline{\phantom{a}}$ 

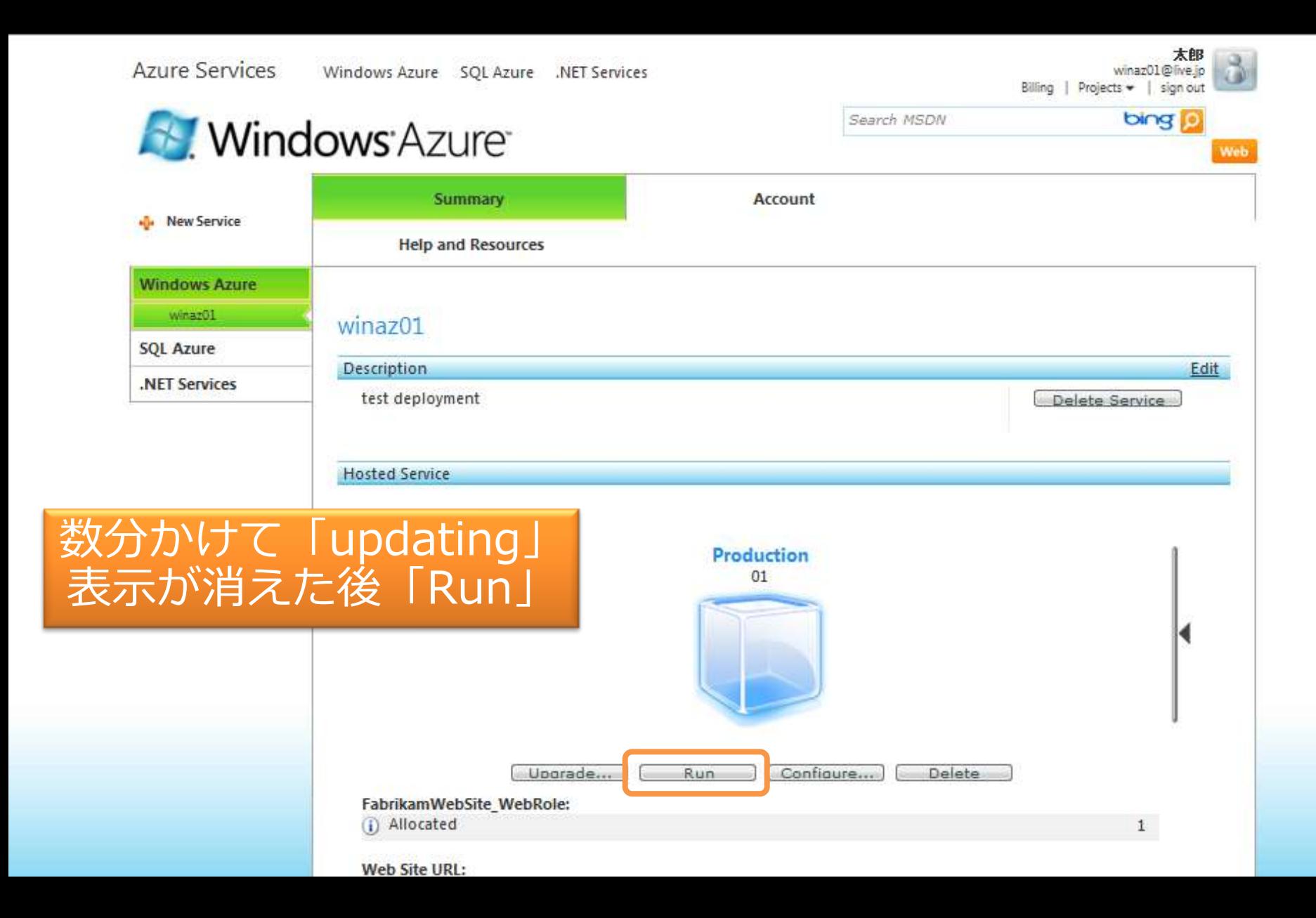

#### Home 888-555-0100 FABRIKAM, INC. Home Items People News About Contact Testimonials **Our best widget** ever: Widget 010 just released to fantastic reviews. **Fabrikam in Business** World class, custom widgets for your industry Magazine! Consectetuer adipiscing elit, sed diam nonummy nibh euismod tincidunt ut laoreet dolore Ectetuer adipiscing elit, magna aliquam erat volutpat. sed diam nonummy nibh euismod tincidunt ut laoreet dolore magna aliquam erat volutpat. Ut wisi enim ad minim veniam, quis nost. **Recent News** " Lorem ipsum dolor sit amet, consectetuer **Our Products** About Fabrikam, Inc. **Customer Support** adipiscing elit, sed diam nonummy nibh euismod consectatuer さらに数分で「Started」表示に tincidunt. cing elit, sed diam unt ut laoreet. " Sed diam nonummy

- 
- veniam, quis nostrud

# 切り替わってから稼働確認

aliquam erat volutpat. Ut wisi enim ad minim veniam.

aliquam erat volutpat. Ut wisi enim ad minim veniam.

#### read more »

read more.

ectetuer adipiscing ed diam nonummy uismod tincidunt ut eet dolore magna

aliquam erat volutpat. Ut wisi enim ad minim veniam.

read more +

- <sup>n</sup> Nibh euismod
- 
- " Ut wisi enim ad minim